Provided by UPCommons. Portal del coneixement obert de la UPC

Desarrollo y optimización de lenguas electrónicas para la monitorización de procesos de biosorción de metales pesados en raspo de uva Pág. 1

# <span id="page-0-0"></span>**Sumario del anexo**

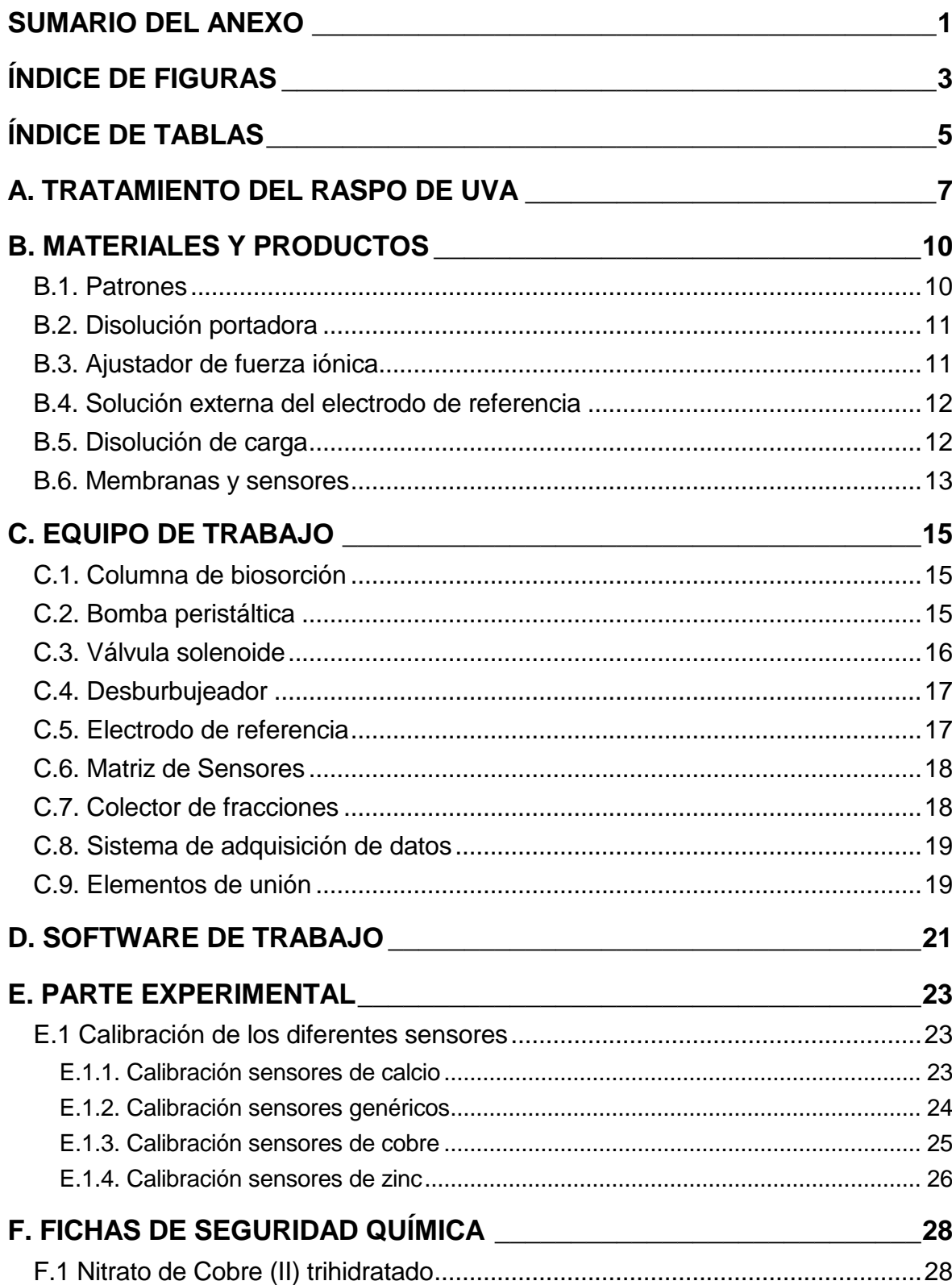

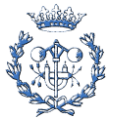

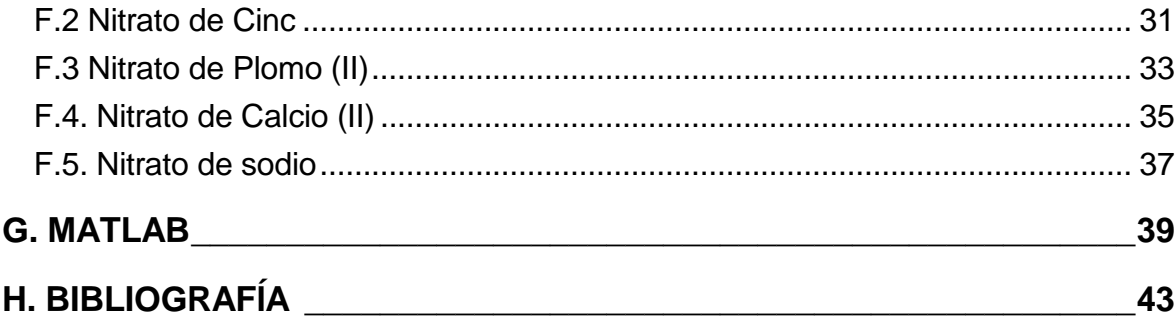

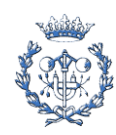

# <span id="page-2-0"></span>**Índice de figuras**

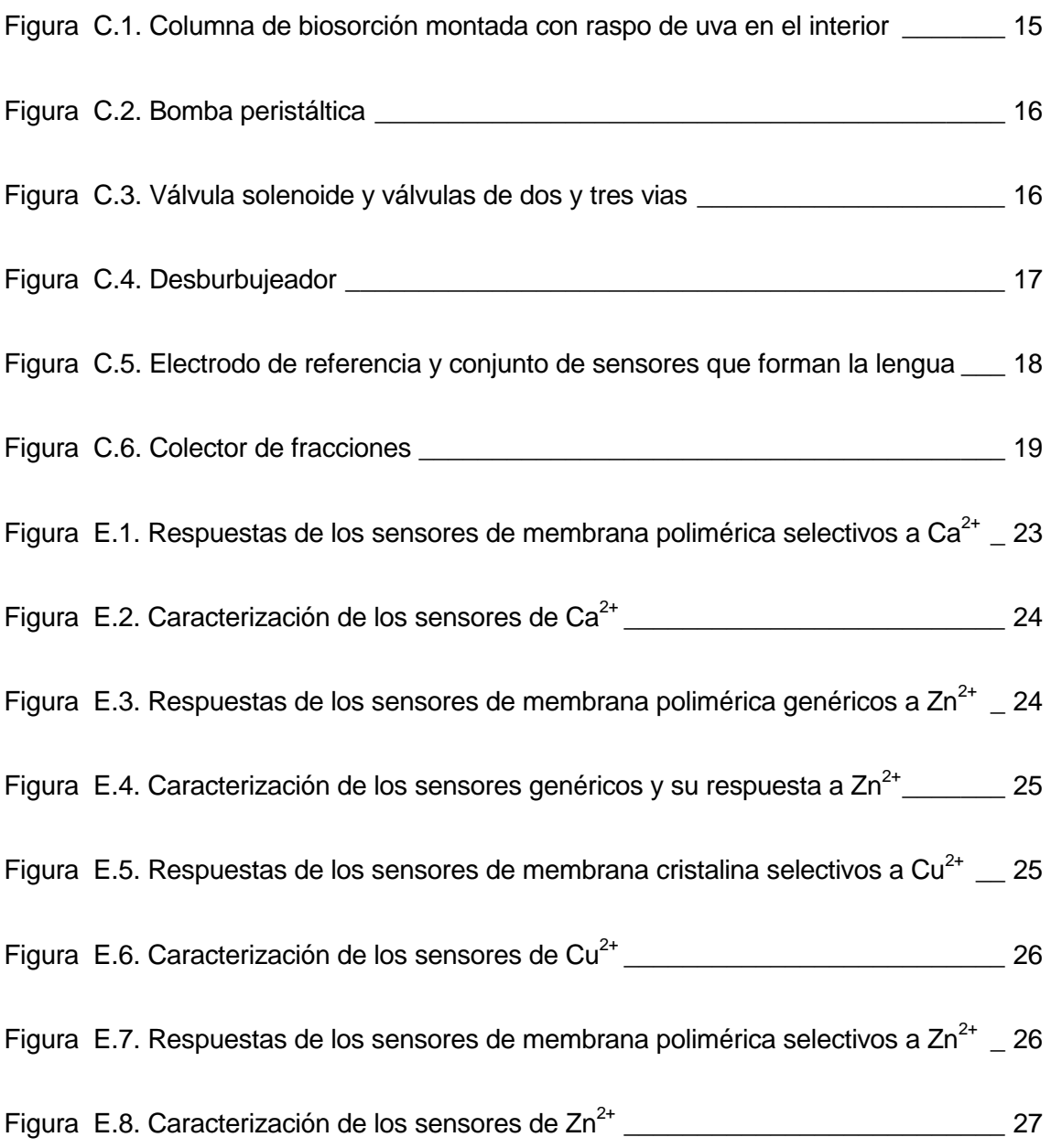

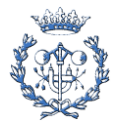

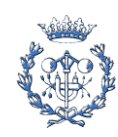

# <span id="page-4-0"></span>**Índice de tablas**

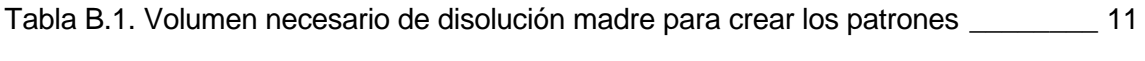

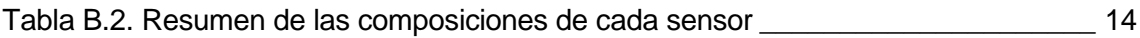

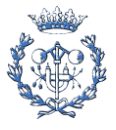

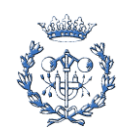

# <span id="page-6-0"></span>**A. Tratamiento del raspo de uva**

En nuestros experimentos utilizamos un residuo de la viña, como es el raspo de uva, como biosorbente. Concretamente procede de las viñas de Subirats en la comarca del Alt Penedés.

Antes de utilizar el raspo de uva como biosorbente, es necesario seguir una serie de pasos para el preparado de este material. Intentaremos siempre seguir estos pasos de manera que el raspo final este completamente limpio y en condiciones de cumplir la función esperada: absorber metales. A continuación se enumeran las diferentes partes:

### Desbrozado

Esta fase es una de las más duras, ya que se debe limpiar todo el raspo evitando que quede cualquier tipo de uva adherida o hoja. Esta fase se hace a mano y también se aprovecha para desmenuzar el raspo y así facilitar el posterior molido.

#### Lavado

A partir del raspo obtenido del apartado anterior, se procederá a lavarlo de dos formas diferentes: una primera es manual y la segunda es mediante ultrasonidos. De esta forma nos aseguramos de eliminar la mayor cantidad de impurezas que pueda contener.

### a. Lavado manual

Una vez está desmenuzado el raspo, se introduce en varios recipientes. Para su lavado se utilizan tres baños distintos de agua destilada.

La realización del primer baño consiste en remover el raspo durante 4 minutos y se deja reposar durante 6 minutos. Cuando pasa el tiempo se introduce el raspo en un segundo baño. Se agita durante 2 minutos y se deja reposar durante 4 minutos, y finalmente se introduce en el tercer baño. En este último se agita durante 1 minuto y se deja reposar durante 2 minutos.

La cantidad de agua destilada a colocar en cada uno de los recipientes es proporcional al raspo del que disponemos. Hay que colocar suficiente agua para que el raspo flote. Los dos primeros baños se realizan con agua destilada y el último con agua Milli-Q.

La agitación se realiza manualmente mediante una varilla de vidrio y la experiencia recomienda utilizar poca cantidad de raspo en cada lavado para optimizar su limpieza. Una

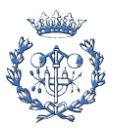

vez hecho el procedimiento, se saca todo el raspo del agua y se deja reposar durante 24 horas en un armario.

### b. Lavado con ultrasonidos

Cuando han pasado las 24 horas se repite el tercer baño con agua Milli-Q y se prepara el ultrasonido (J.P.Selecta s/n: 0517205). Durante 5 minutos se lava el raspo con el agua del tercer lavado en el aparato de ultrasonidos.

Básicamente su funcionamiento consiste en producir una intensa agitación mecánica de carácter microscópico, combinada con una acentuación de la actividad química. La característica más significativa de este método es la cavitación. Se produce a partir de la aplicación de ondas sonoras al líquido, las cuales se propagan como ondas de alta y baja presión, dando lugar a la formación de burbujas en el seno del líquido, y desaparecen a consecuencia de una violenta implosión.

### c. Secado

Una vez hecho el lavado se procede a secar el raspo en el interior de la estufa a 110ºC durante 24 horas. Hay que evitar someter el raspo a más temperatura ya que se puede quemar, de manera que ya no serviría. Una vez han pasado 24 horas se comprueba que está completamente seco y tiene un aspecto crujiente. En el caso que aún quede agua, se puede dejar el tiempo necesario al aire libre para evaporarla completamente.

## d. Molido

Esta etapa consiste en trocear el raspo completamente seco utilizando un molinillo de café (Moulinex, super junior 'S'). Hay que ir con mucho cuidado de no sobrepasar el tiempo de molido ya que si se tritura el raspo demasiado ya no se podría utilizar. Los trozos de raspo de uva utilizados son los correspondientes a 0,8 y 1 mm de grosor; no sirven ni los más grandes ni los más pequeños. La experiencia ha enseñado que dando 4 o 5 toques de molinillo obtenemos el grosor esperado.

### e. Tamizado

Última etapa antes de la utilización del raspo como biosorbente. Para ello se utilizará la tamizadora electrónica digital (Filtra). Se dispone de tamices de diferentes tamaños, pero se utilizarán sólo los de 1,4; 1; 0,8; 0,5 y 0,355 mm. Se programa la tamizadora para un tiempo de 60 minutos y una potencia en posición 1. Se obtiene diferentes rangos de tamaños pero nos interesa trabajar en el intervalo entre 0,8 y 1 mm, de manera que nos quedamos con el raspo obtenido en este intervalo.

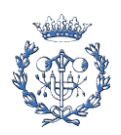

Cada vez que se quiera utilizar el raspo, se deberá pesar adecuadamente para introducirlo en la columna. En nuestros experimentos se ha pesado 1,3 g. Se lavará previamente con agua Milli-Q y utilizando agitación mecánica, esto ayudará a quitar el posible polvo que se haya producido durante el molido. Esta operación puede durar varios días ya que se debe ir cambiando el agua cada vez que se enturbia.

El método de introducir el raspo en la columna debe ser muy preciso para evitar la formación de burbujas en el lecho que nos puedan producir interferencias en el sistema de control.

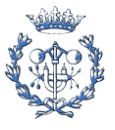

# <span id="page-9-0"></span>**B. Materiales y productos**

En esta sección se detallaran las diferentes disoluciones que se han utilizado para realizar los experimentos de este proyecto. Además también se incluirá la preparación de los diferentes sensores utilizados.

## <span id="page-9-1"></span>**B.1. Patrones**

Para la realización de las diferentes disoluciones empleadas en el entrenamiento y calibración del sistema se parte de una disolución madre de 0,1M de cada metal.

Patrón de cobre  $(II)$ : Cu $(NO_3)_2$  0,1M a partir de nitrato de cobre trihidratado de la marca Fluka.

PM  $(Cu(NO<sub>3</sub>)<sub>2</sub>·3H<sub>2</sub>O)=241,6$  g/mol

 $0,1 \frac{mol}{l} \cdot \frac{241.6g}{mol} = 24.16 g$  de Cu(NO<sub>3</sub>)<sub>2</sub> · 3H<sub>2</sub>O a disolver en un matraz de 1L

Patrón de calcio: Ca(NO<sub>3</sub>)<sub>2</sub> 0,1M a partir de nitrato de calcio tetrahidratado de la marca Riedel-de Häen.

PM  $(Ca(NO<sub>3</sub>)<sub>2</sub>·4H<sub>2</sub>O)=236,15 g/mol$ 

$$
0,1 \frac{mol}{l} \cdot \frac{236,15g}{mol} = 23,615 g \text{ de Ca}(\text{NO}_3)_2 \cdot 4\text{H}_2\text{O a disolver en un matraz de 1L}
$$

Patrón de zinc:  $Zn(NO<sub>3</sub>)<sub>2</sub> 0,1M$  a partir de nitrato de zinc hexahidratado de la marca Fluka.

PM  $(Zn(NO<sub>3</sub>)<sub>2</sub>·6H<sub>2</sub>O)=297,48$  g/mol

$$
0.1 \frac{mol}{l} \cdot \frac{297,48g}{mol} = 29,748 g \text{ de } \text{Zn}(\text{NO}_3)_2 \cdot 6\text{H}_2\text{O a disorder en un matraz de 1L}
$$

Patrón de plomo (II): Pb(NO<sub>3</sub>)<sub>2</sub>0,1M a partir de nitrato de plomo de la marca Fluka.

PM  $(Pb(NO<sub>3</sub>)<sub>2</sub>) = 331,2$  g/mol

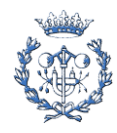

$$
0,1 \frac{mol}{l} \cdot \frac{331,2g}{mol} = 33,12 g
$$
de Pb(NO<sub>3</sub>)<sub>2</sub> a disolver en un matraz de 1L

Una vez tenemos los patrones podemos diluir éstos para obtener los diferentes patrones para las calibraciones:

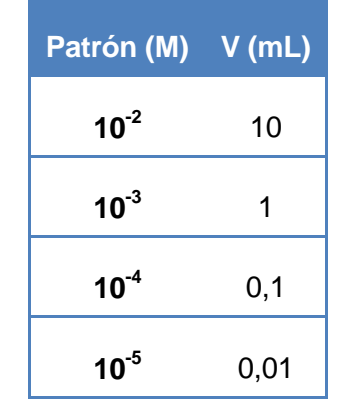

<span id="page-10-2"></span>Tabla B.1. Volumen necesario de disolución madre para crear los patrones

El volumen indicado corresponde a la cantidad que hemos de pipetear para 100 ml de disolución. El resto se enrasará con agua Milli-Q.

## <span id="page-10-0"></span>**B.2. Disolución portadora**

Consiste en una mezcla de los diferentes iones a analizar de concentración 2.10<sup>-6</sup> M. Se prepara a partir de las disoluciones madre 0,1 M. Para 2 L de disolución se añaden 10 μL de cada uno de los cuatro metales que intervienen en el proceso (cobre, calcio, zinc, y plomo). Está disolución tiene la función de estabilizar la línea base y acondicionar los electrodos durante la monitorización de los experimentos.

## <span id="page-10-1"></span>**B.3. Ajustador de fuerza iónica**

Se utiliza una disolución 0,2M de NaNO<sub>3</sub> (ISA). Sabiendo PM (NaNO<sub>3</sub>)=84,99g/mol se puede calcular la cantidad de NaNO<sub>3</sub> necesaria para formar la disolución teniendo en

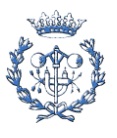

cuenta que el reactivo del que disponemos tiene una pureza del 99,5% de la marca Sigma-Aldrich:

$$
\frac{0,2mol}{L}\cdot 2L\cdot \frac{84,99g}{mol}\cdot 1,005=34,166g\ de\ Na\NO_3\ a\ disolver\ en\ un\ matraz\ de\ 2\ L
$$

## <span id="page-11-0"></span>**B.4. Solución externa del electrodo de referencia**

Está formada por una disolución  $0,1M$  de NaNO<sub>3</sub>, que se puede crear por dilución del ajustador de la fuerza iónica (ISA):

$$
\frac{0,1 mol}{L} \cdot 100 mL \cdot \frac{L}{0,2 mol} = 50 ml de NaNO30,2 M a disolver en un matraz de 100 mL
$$

## <span id="page-11-1"></span>**B.5. Disolución de carga**

En este proyecto se desarrollan dos experimentos diferentes. Cada uno de ellos contiene una disolución de carga distinta en función de los iones que intervengan. Las disoluciones de carga preparadas con cantidades equimolares de metal (0,55 mM) han sido:

> **Experimento Ca.Cu. Pb. Zn:** se prepara una disolución de 2L con los siguientes volúmenes en cada caso:

 $V_{Cu}$  = 11,016 ml = 35ppm  $V_{Pb}$  = 11,016 ml = 114,1 ppm  $V_{Zn}$  = 11,016 ml = 36 ppm

**Experimento Ca. Pb. Cu:** se prepara una disolución de 2L con los siguientes volúmenes de cada metal:

 $V_{Cu}$ = 11,016 ml = 35ppm  $V_{Pb}$ = 11,016 ml = 114,1 ppm

En la disolución de carga, no se introduce el ión calcio ya que éste ya se encuentra de forma natural en el raspo de uva.

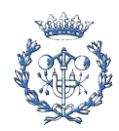

## <span id="page-12-0"></span>**B.6. Membranas y sensores**

En los experimentos que se realizan en este proyecto, se utilizan sensores cristalinos y sensores no cristalinos de portador móvil. Antes de hacer la diferenciación entre estos dos grupos se debe saber cuál es la base en la cual se van a depositar estas membranas.

Todos los sensores son hechos manualmente. Las cantidades expuestas a continuación son para fabricar un máximo de cuatro sensores. Se prepara un composite que realizará la función de soporte en el cual se depositará la membrana. Está compuesto por resina epoxi que contiene Araldit M (1 g) y grafito en polvo (1,4 g). Además se introducen 0,4 g de un endurecedor (HR hardener). Toda esta mezcla se deposita en el interior de diferentes tubos de metacrilato cortados en forma de cilíndrica. Se deja secar durante 1 día a 40ºC.

Se lija todo adecuadamente para que quede lo más liso posible y se lleva al taller para que le hagan un orificio concéntrico de 1,75 mm de diámetro.

## Sensores cristalinos

Los sensores selectivos a  $Cu^{2+}$  son los correspondientes a este tipo de membrana. Una vez se tiene hecho el orificio, se rellena el hueco con una mezcla de resina epoxi (0,2 g) y un sulfuro mixto (0,325 g). Este sulfuro mixto ya preparado está formado por sulfuro de cobre y sulfuro de plata. Se deja secar todo durante 1 día a 80ºC y se lleva a taller para que le hagan un orificio de 0,75 mm.

### Sensores no cristalinos de portador móvil

Este tipo de sensores son los más utilizados durante este proyecto. Los sensores selectivos a  $Ca^{2+}$ ,  $Zn^{2+}$  y Pb<sup>2+</sup> se realizan partiendo de estas bases:

Se parte de un soporte de policloruro de vinilo (PVC) que se mezcla con el mismo disolvente orgánico que contiene el portador móvil, también conocido por ionóforo, y éstos se disuelven en una cantidad de plastificante que le aportará unas mínimas prestaciones mecánicas. En algunos casos se le añade una pequeña cantidad de aditivo que ayuda a mejorar la respuesta. Una vez se tiene la mezcla preparada se le añade un diluyente volátil como puede ser el tetrahidrofurano que facilita la deposición en el interior del cuerpo.

Una vez se tiene el cóctel preparado se va depositando gota a gota en el interior del orificio del cuerpo del sensor, se sopla suavemente para que se evapore el disolvente y se repite la operación, hasta que quede todo bien recubierto, evitando su taponamiento.

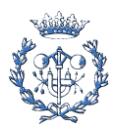

A continuación se exponen las diferentes proporciones utilizadas para la creación de las diferentes membranas:

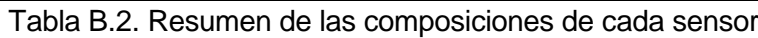

<span id="page-13-0"></span>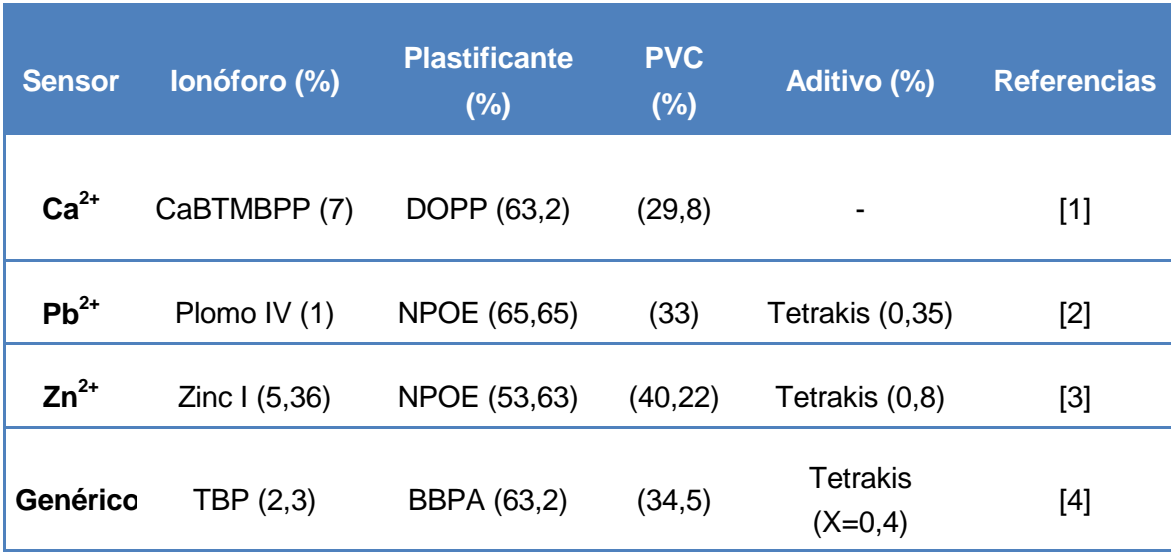

Los ionóforos utilizados son los siguientes: CaBTMBPP *("bis[4-(1,1,3,3 tetramethylbutyl)phenyl] phosphate calcium salt"),* Plomo IV ("*tert-Butylcalix[4]arenetetrakis(N,N-dimethylthioacetamide"*), Zinc I *("tetrabutylthiuram disulfide")* y TBP *("tetrabenzyl pyrophosphate"):*

Los plastificantes utilizados son los siguientes: DOPP ("*Dioctyl phenylphosphonate"),* NPOE *("2-Nitrophenyl octyl ether") y* BBPA *("bis(1-butylpentyl) adipate").*

El aditivo utilizado es el Tetrakis ("*Potassium tetrakis(4-chlorophenyl)borate").*

Todos los materiales empleados para la fabricación de estos sensores son de la marca Fluka.

Una vez está depositada la membrana en el interior del electrodo tubular, se deberá dejar secar durante un día, y a continuación se acondicionará con una disolución 0,1M del ión al cual sea selectivo durante otro día.

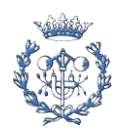

# <span id="page-14-0"></span>**C. Equipo de trabajo**

En este apartado se citarán todos los elementos que forman parte del equipo de trabajo para realizar los diferentes experimentos.

# <span id="page-14-1"></span>**C.1. Columna de biosorción**

Las columnas que utilizamos en nuestros experimentos son de la marca Omnifit modelo 006CC-10-10-AA. Pueden trabajar a una presión máxima de 600 psi y tienen un tamaño de 10 mm de diámetro x 100 mm de longitud.

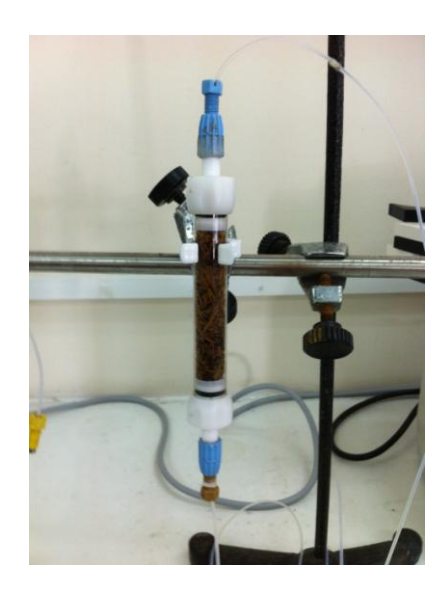

<span id="page-14-3"></span>Figura C.1. Columna de biosorción montada con raspo de uva en el

## <span id="page-14-2"></span>**C.2. Bomba peristáltica**

Se utilizan dos bombas peristálticas de la marca Gilson modelo Minipuls 2 de 8 canales. Una bomba es la encargada de facilitar el transporte de solución de carga a través de la columna de biosorción, y la otra se encarga de impulsar la disolución portadora y el ajustador de fuerza iónica al sistema de detección.

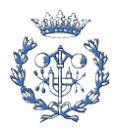

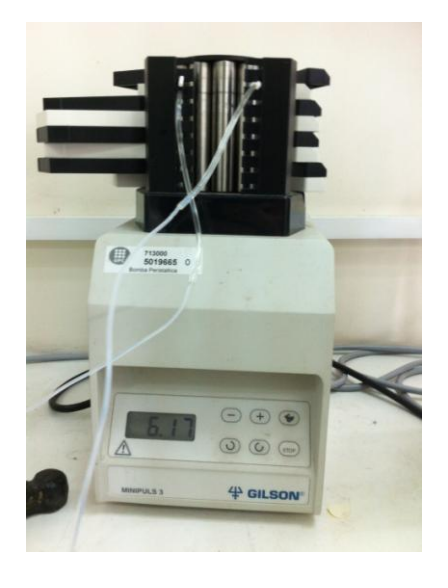

Figura C.2. Bomba peristáltica

## <span id="page-15-1"></span><span id="page-15-0"></span>**C.3. Válvula solenoide**

Son válvulas de la marca NResearch Incorporated que según su configuración se encuentran normalmente abiertas o normalmente cerradas. En nuestro sistema tenemos incorporadas válvulas de dos y de tres vías.

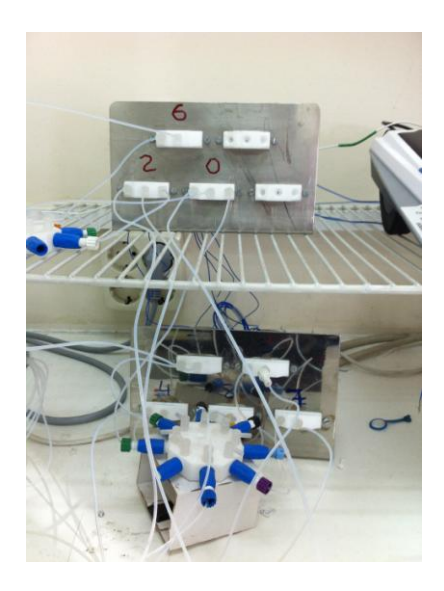

Figura C.3. Válvula solenoide y válvulas de dos y tres vias

<span id="page-15-2"></span>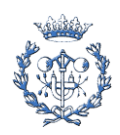

# <span id="page-16-0"></span>**C.4. Desburbujeador**

Elemento incorporado en el sistema para optimizar su funcionamiento y retener las posibles burbujas, en una membrana PTFE, que entran a nuestro sistema evitando que lleguen al sistema de detección y puedan provocar alteraciones en los potenciales de los sensores. Es esencial proteger el montaje para impedir la entrada de burbujas de aire. Este elemento es de la marca Omnifit modelo 006BT y tiene una conexión de entrada y de salida de fluido.

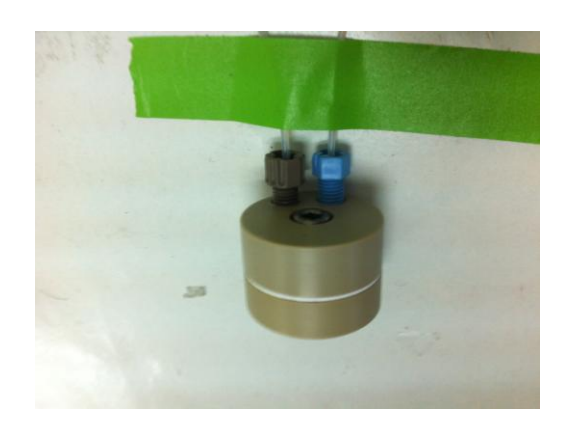

Figura C.4. Desburbujeador

## <span id="page-16-2"></span><span id="page-16-1"></span>**C.5. Electrodo de referencia**

Se utiliza un electrodo comercial de Ag/AgCl de doble unión de la marca ORION modelo 900200. Tiene un doble compartimento, interior y exterior, rellenos de dos disoluciones distintas. En el compartimento interior está contenido el electrodo de Ag/AgCl y se rellena con una disolución comercial saturada en cloruro de plata (ORION 900002). Está disolución proporciona un potencial equivalente al del electrodo de calomelanos. En el compartimento externo se le llena con una disolución de  $NANO<sub>3</sub>$  tal y como se ha explicado en el apartado B.

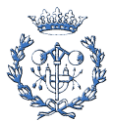

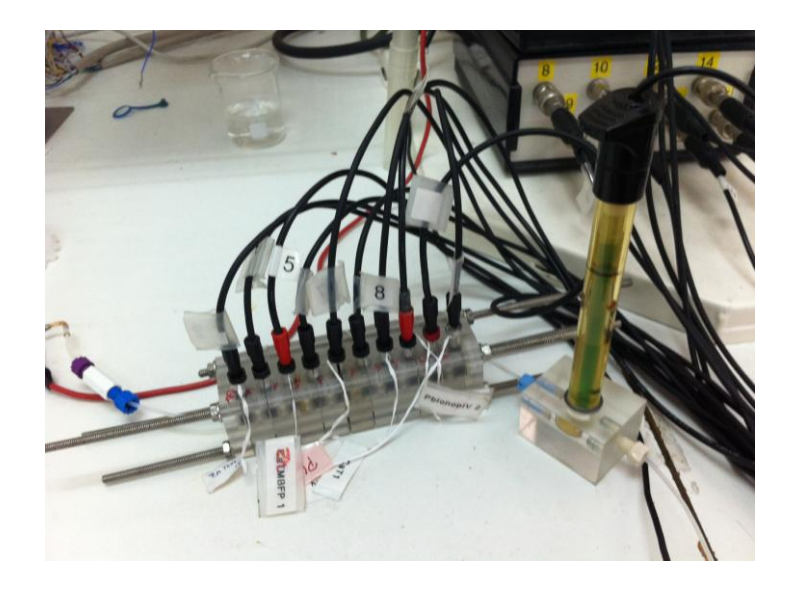

Figura C.5. Electrodo de referencia y conjunto de sensores que forman la

## <span id="page-17-2"></span><span id="page-17-0"></span>**C.6. Matriz de Sensores**

En la matriz de sensores se utilizan electrodos selectivos de iones (ESIs), de configuración tubular y preparados en el propio laboratorio tal y como hemos explicado en el apartado B. Dichos electrodos se ensamblan mediante unas celdas de metacrilato que no alteran el flujo.

## <span id="page-17-1"></span>**C.7. Colector de fracciones**

Se utilizó un colector de fracciones Gilson modelo FC204 para recoger las muestras que salen de la columna y realizar su posterior estudio por un método de referencia que nos compare los resultados obtenidos.

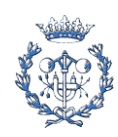

Desarrollo y optimización de lenguas electrónicas para la monitorización de procesos de biosorción de metales pesados en raspo de uva Pág. 19

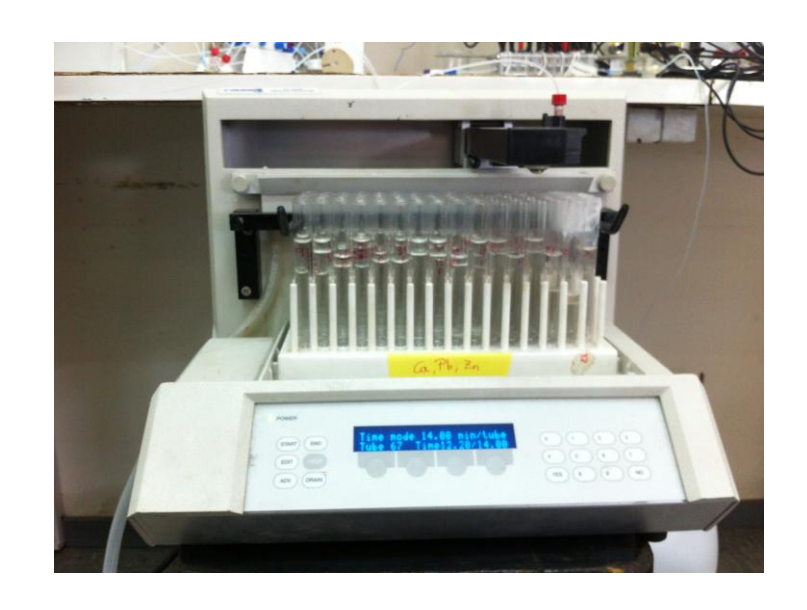

Figura C.6. Colector de fracciones

## <span id="page-18-2"></span><span id="page-18-0"></span>**C.8. Sistema de adquisición de datos**

A partir de las diferentes respuestas que nos dan los sensores, nos permite registrar y recopilar las medidas de potencial en el ordenador. Este sistema lo constituye una tarjeta de adquisición de datos (modelo PCI 6221, de National Instruments), un procesador de señales y la instrumentación virtual, que incluye un CPU y el software de visualización y control de la medida. Este software está compuesto por dos programas: "Control y adquisición semiautomático" y "Calibración, control y adquisición" realizados en un entorno de LabVIEW (National Instruments).

## <span id="page-18-1"></span>**C.9. Elementos de unión**

Para que circule adecuadamente el fluido por el sistema, es necesario este conjunto de materiales secundarios:

- o Piezas de metacrilato fabricadas manualmente. Éstas tienen varias funciones dentro del sistema y disponen de entradas y salidas roscadas:
	- Mixer: mezcla dos flujos de entrada dando salida a un único flujo.
	- Soporte de electrodo de referencia con entrada y salida de flujo.
	- Soporte de los sensores, ya mencionados.

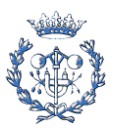

- o Tubos de teflón de 0,8 mm de diámetro interno.
- o Conectores y roscas Omnifit, que se utilizan para empalmar diferentes tubos de teflón entre sí o con otros elementos del sistema.
- o Conector en ocho vías Omnifit que permite la mezcla y la circulación de flujo a través de ellos.

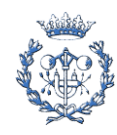

# <span id="page-20-0"></span>**D. Software de trabajo**

El software que se utiliza para la monitorización de los procesos de biosorción está creado a partir del entorno de LabVIEW de *National Instruments* y consta de dos programas: "Control y Adquisición Semiautomático", "Control y Adquisición". El primero se utiliza únicamente para abrir y cerrar las válvulas solenoides manualmente con la intención de limpiar los conductos por donde circulan las diversas disoluciones, así como para modificar manualmente otros parámetros. El otro controla el sistema automáticamente: apertura y cierre de las válvulas, velocidad de la bomba, adquisición de datos... Para ello es necesario introducirle una serie de órdenes al sistema en formato ".*txt"*.

A continuación se detallan las funciones más importantes y las más utilizadas para la realización de este proyecto:

- v: indica la apertura de una válvula. Se le indicará la programa v 8 si se quiere abrir la válvula 8.
- -v: implica el cierre de la válvula. Se le indicará al programa –v 8 si se quiere cerrar la válvula 8.
- adq: esta orden significa adquirir datos durante un tiempo determinado. Si se le indica al programa adq 300 significará que el sistema adquirirá los potenciales de los sensores durante 300 segundos.
- b 0: orden para parar la bomba peristáltica.
- b 5: orden para enchufar la bomba peristáltica a la velocidad fijada.

Únicamente con estas órdenes se puede crear un documento útil para la realización de los experimentos. A continuación se presentará el documento que se utilizó para el entrenamiento de la lengua. Durante este entrenamiento se pasaban patrones por el sistema de cuatro en cuatro ya que disponíamos de cuatro válvulas que estaban numeradas como: 4, 8, 5 y 7. Aproximadamente la duración de una ronda de cuatro patrones es de 47 minutos y se tenían que pasar durante el mismo día los 36 patrones que formaban el entrenamiento de la lengua, de esta forma se aseguran unas mismas condiciones de trabajo y se evita tener en cuenta variables como el tiempo o la temperatura. Una vez acabado el experimento el sistema guarda automáticamente un archivo de tipo "*.dat*" compatible con Microsoft Excel.

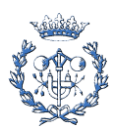

## Entrenamiento de la lengua:

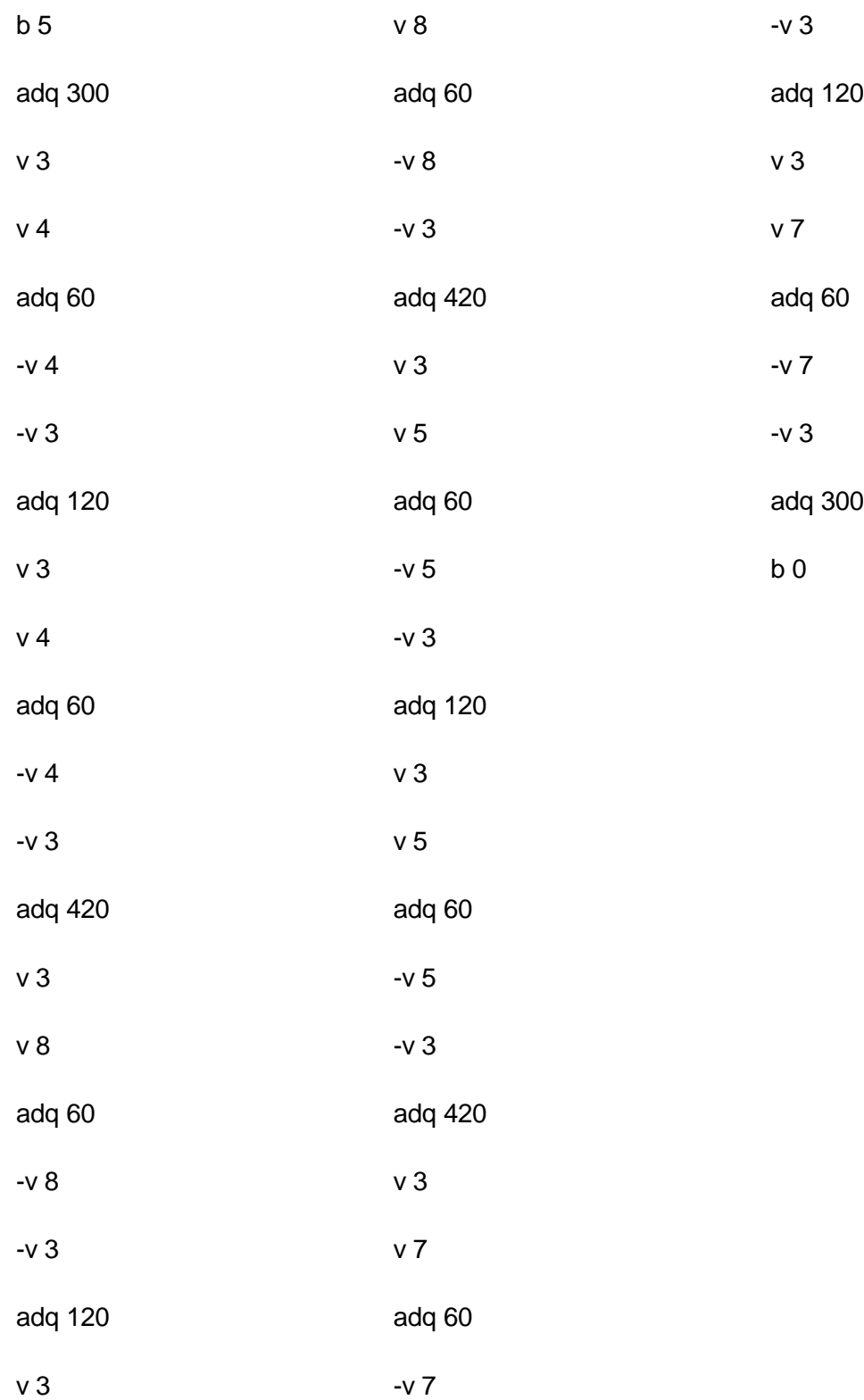

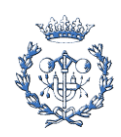

# <span id="page-22-0"></span>**E. Parte experimental**

## <span id="page-22-1"></span>**E.1 Calibración de los diferentes sensores**

En este apartado se exponen las diferentes calibraciones efectuadas para la comprobación del correcto funcionamiento de los sensores empleados en los diferentes experimentos realizados.

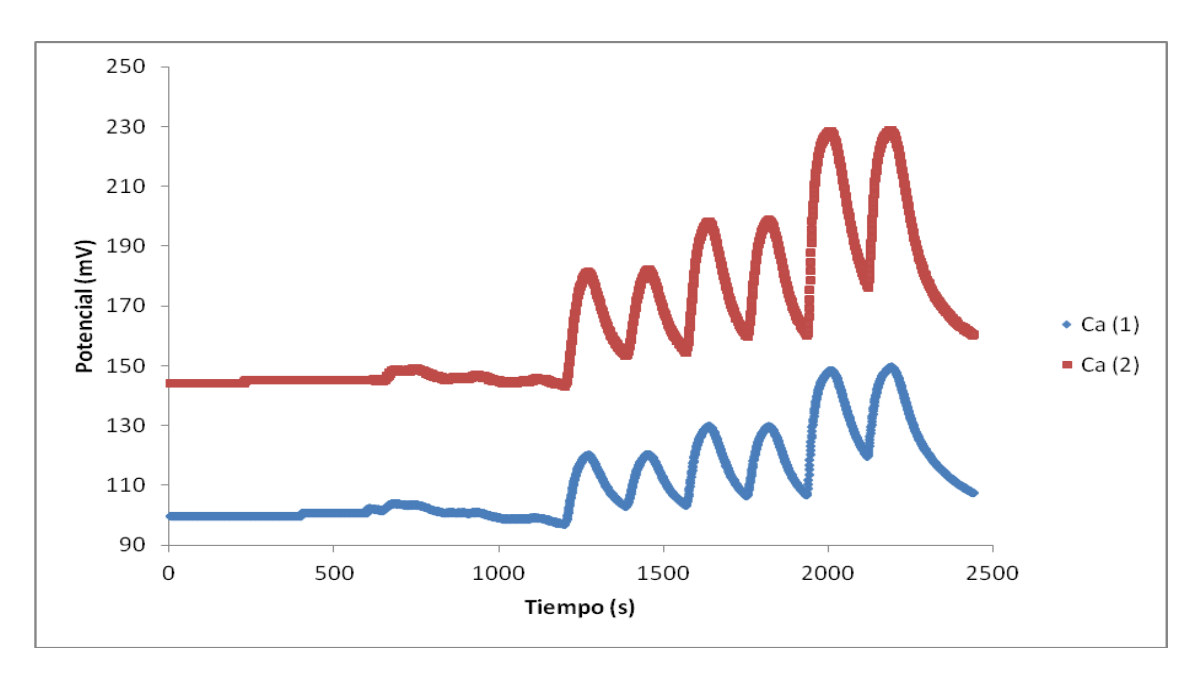

## <span id="page-22-2"></span>**E.1.1. Calibración sensores de calcio**

<span id="page-22-3"></span>Figura E.1. Respuestas de los sensores de membrana polimérica selectivos a  $Ca^{2+}$ 

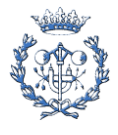

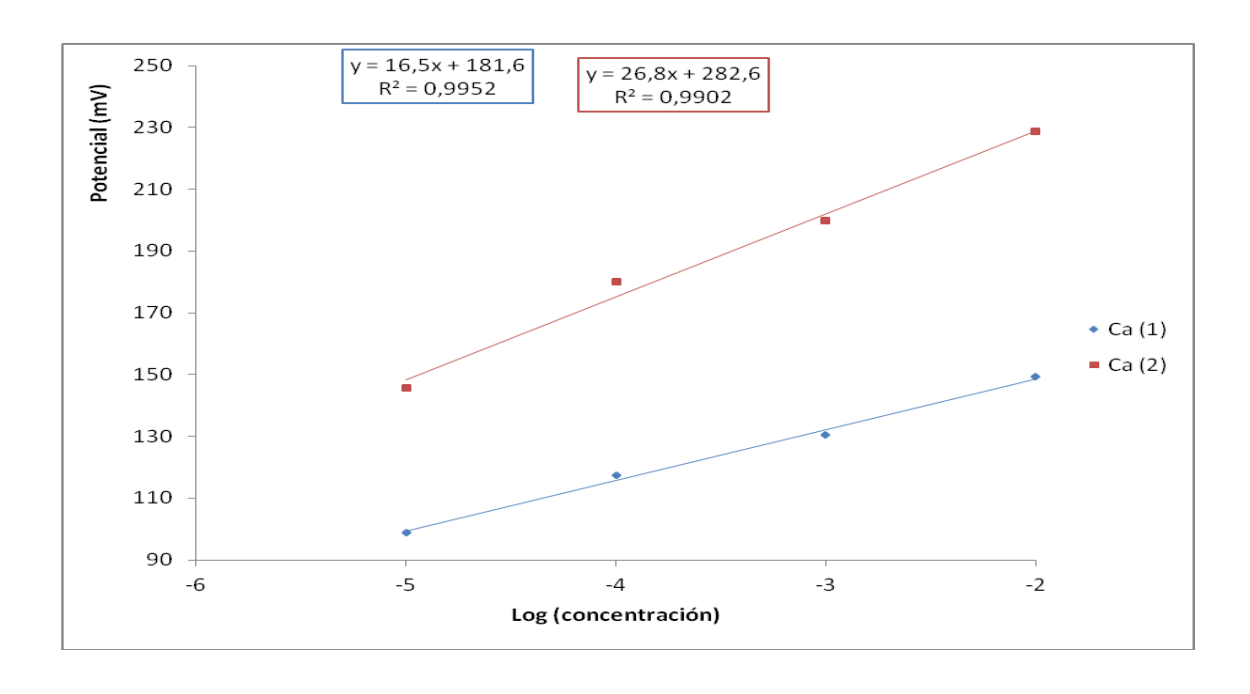

Figura E.2. Caracterización de los sensores de Ca<sup>2+</sup>

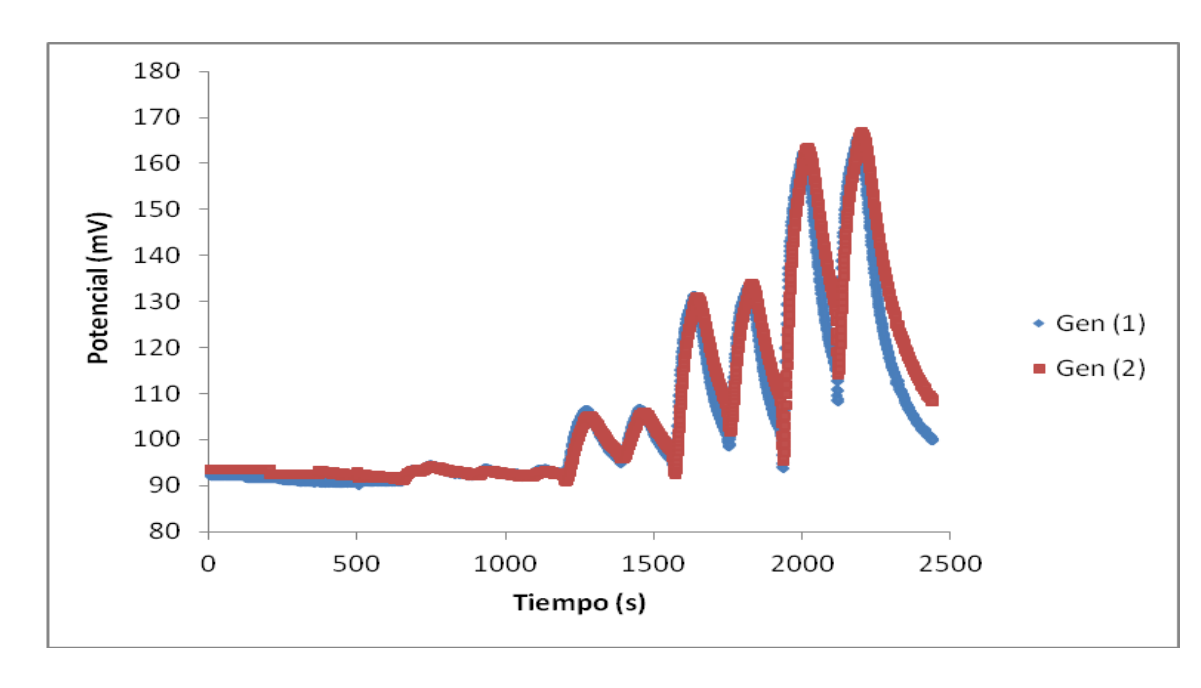

## <span id="page-23-1"></span><span id="page-23-0"></span>**E.1.2. Calibración sensores genéricos**

<span id="page-23-2"></span>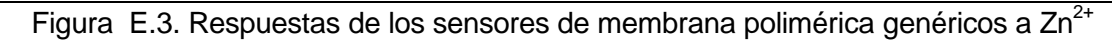

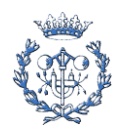

Desarrollo y optimización de lenguas electrónicas para la monitorización de procesos de biosorción de metales pesados en raspo de uva Pág. 25

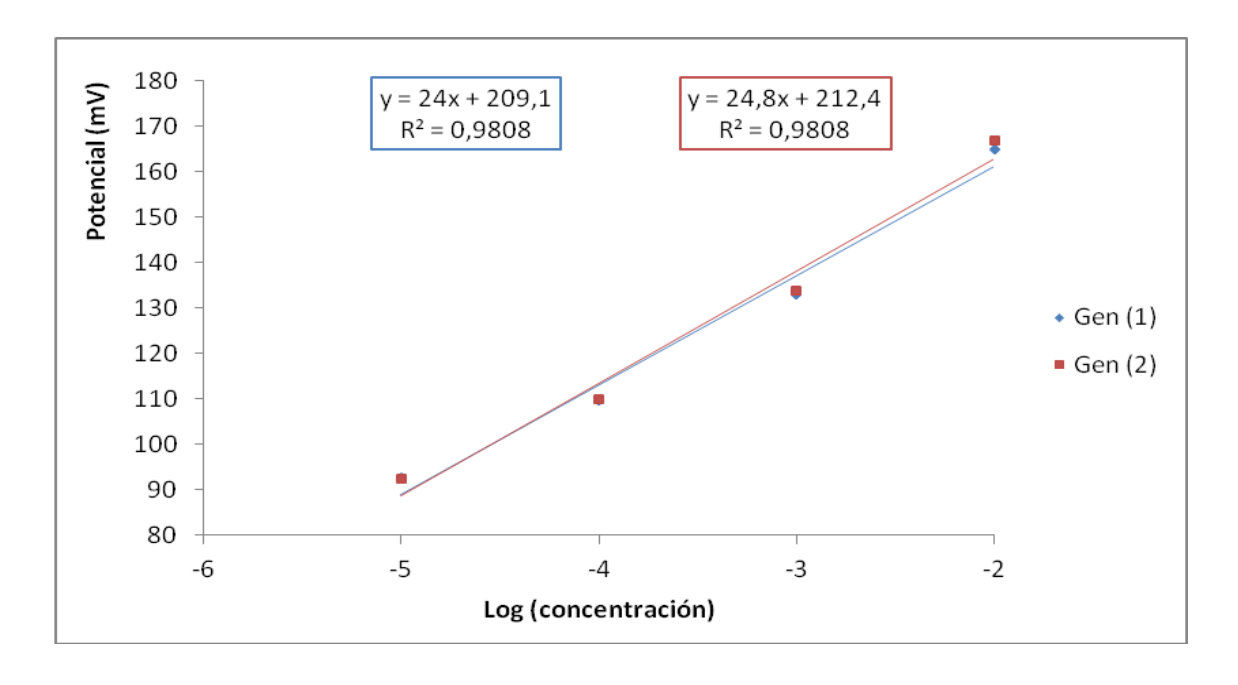

<span id="page-24-1"></span>Figura E.4. Caracterización de los sensores genéricos y su respuesta a Zn<sup>2+</sup>

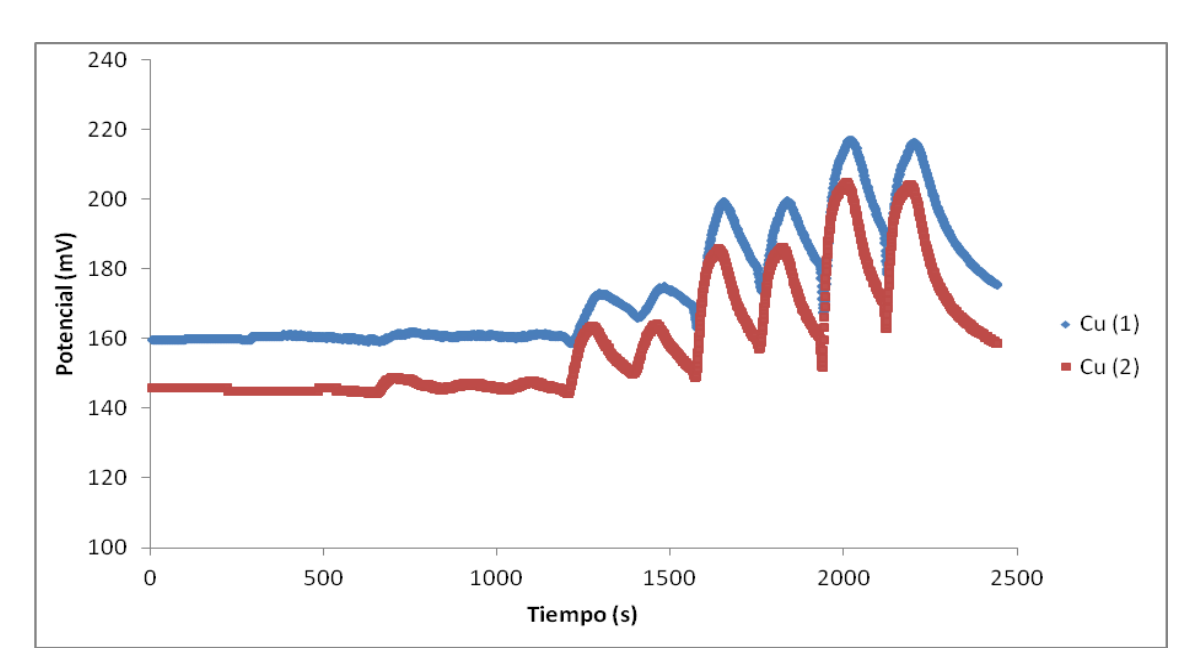

## <span id="page-24-0"></span>**E.1.3. Calibración sensores de cobre**

<span id="page-24-2"></span>Figura E.5. Respuestas de los sensores de membrana cristalina selectivos a  $Cu<sup>2+</sup>$ 

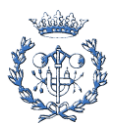

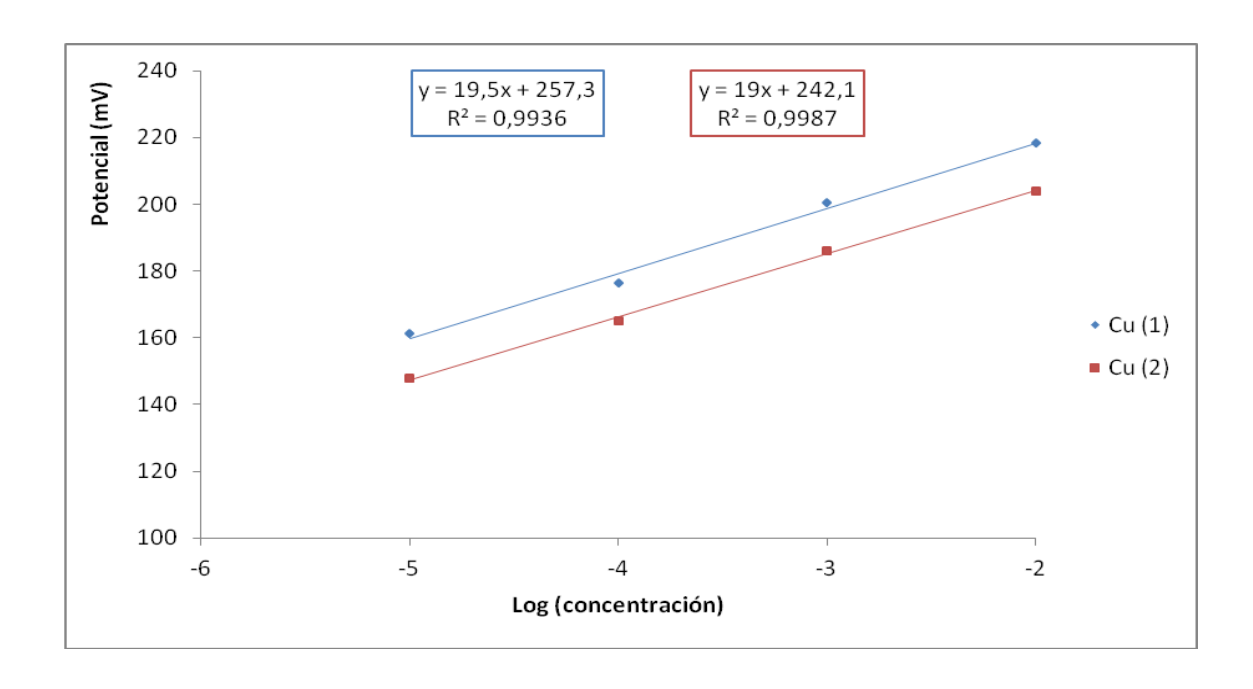

Figura E.6. Caracterización de los sensores de  $Cu<sup>2+</sup>$ 

<span id="page-25-1"></span><span id="page-25-0"></span>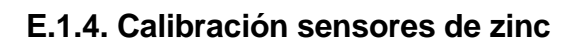

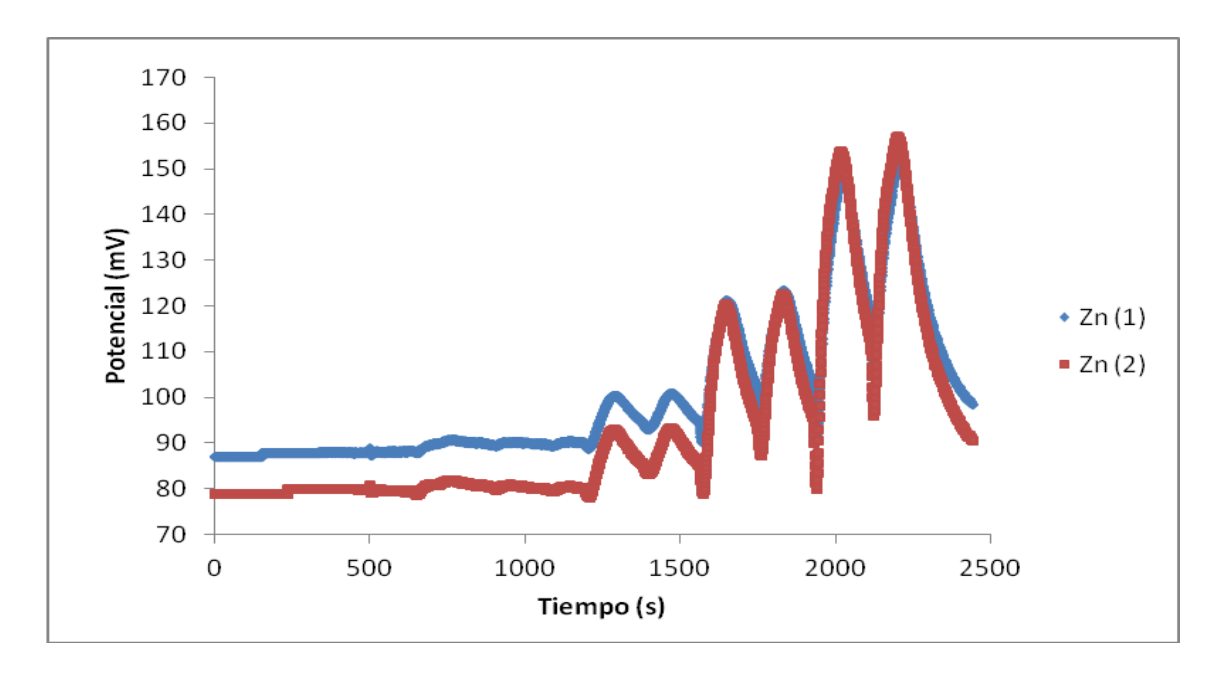

<span id="page-25-2"></span>Figura E.7. Respuestas de los sensores de membrana polimérica selectivos a  $Zn^{2+}$ 

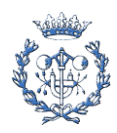

Desarrollo y optimización de lenguas electrónicas para la monitorización de procesos de biosorción de metales pesados en raspo de uva Pág. 27

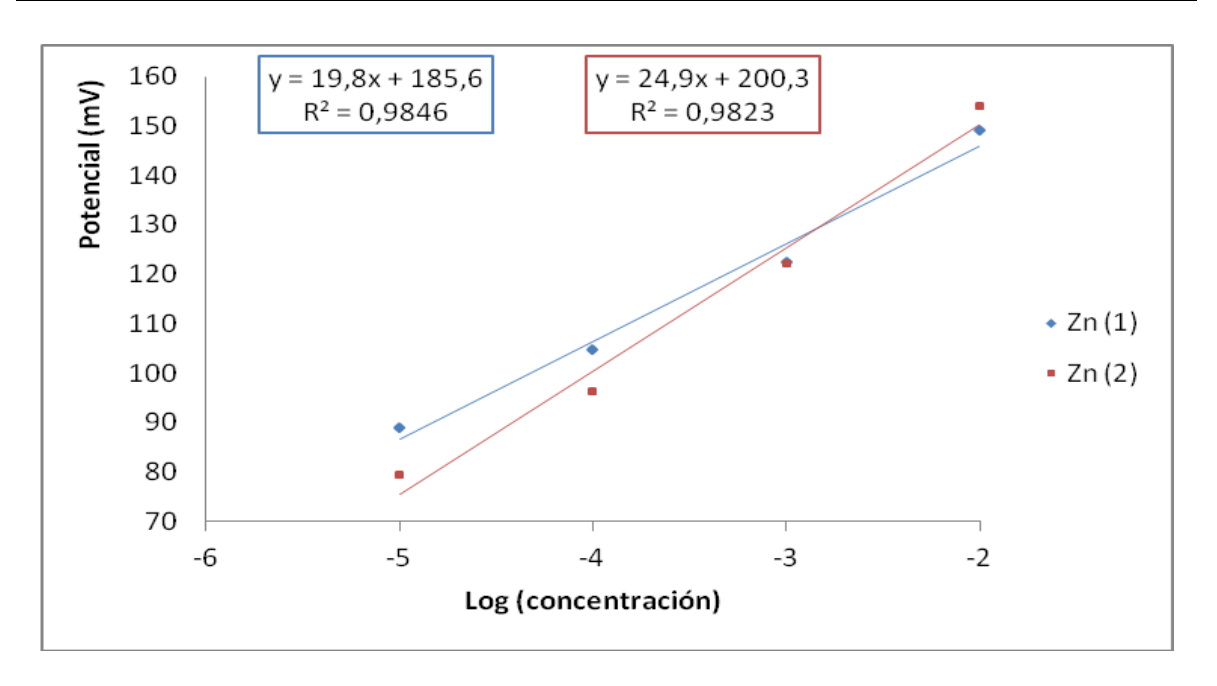

<span id="page-26-0"></span>Figura E.8. Caracterización de los sensores de  $Zn^{2+}$ 

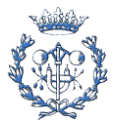

# <span id="page-27-0"></span>**F. Fichas de seguridad química**

A continuación se exponen las diferentes fichas de seguridad de los diferentes elementos químicos presentes en los diferentes experimentos [5] [6].

## <span id="page-27-1"></span>**F.1 Nitrato de Cobre (II) trihidratado**

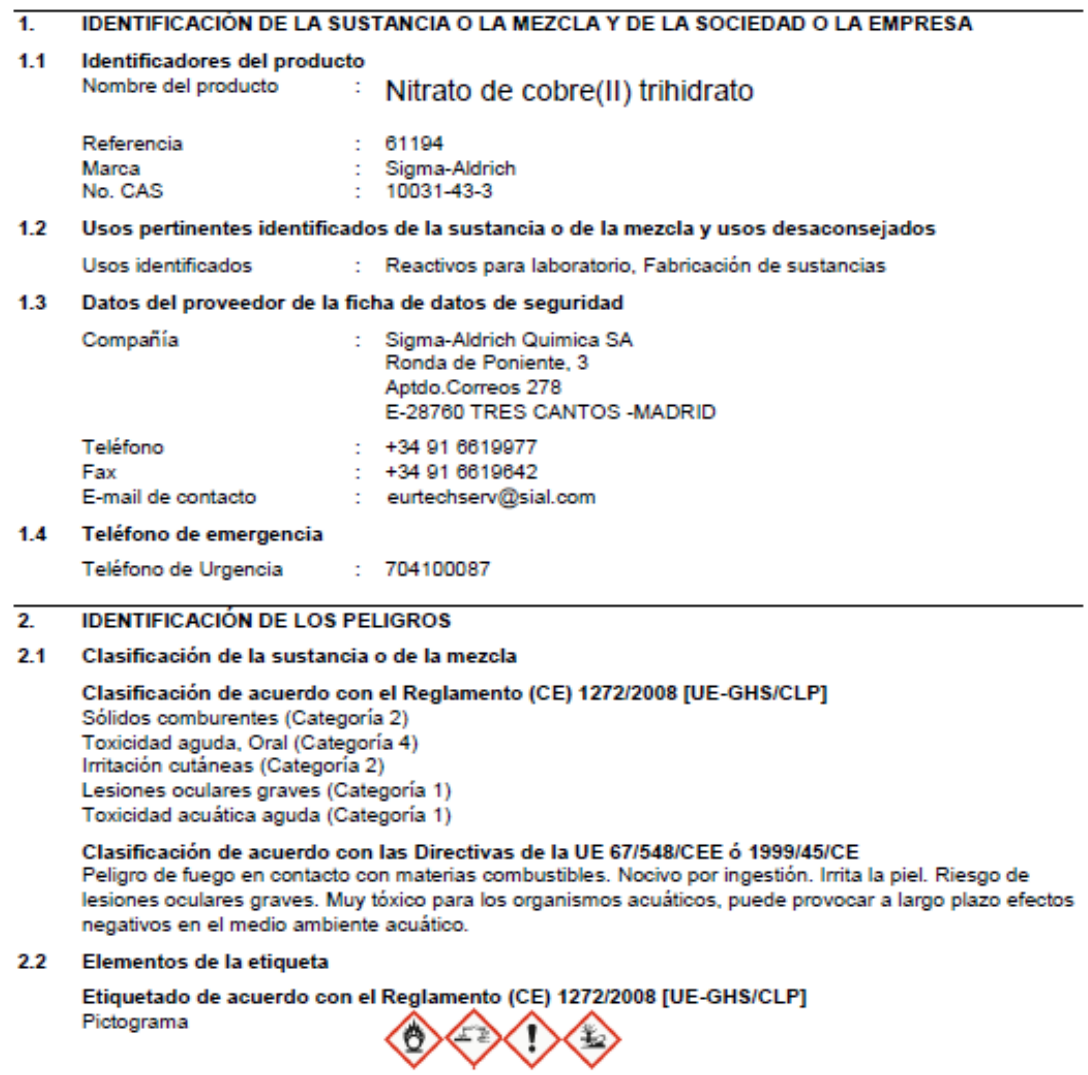

Palabra de advertencia Indicación(es) de peligro

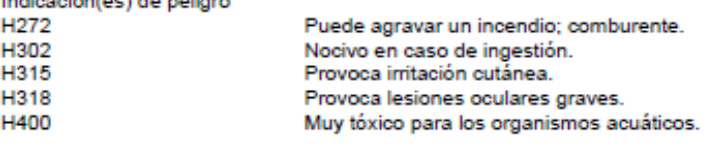

Peligro

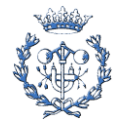

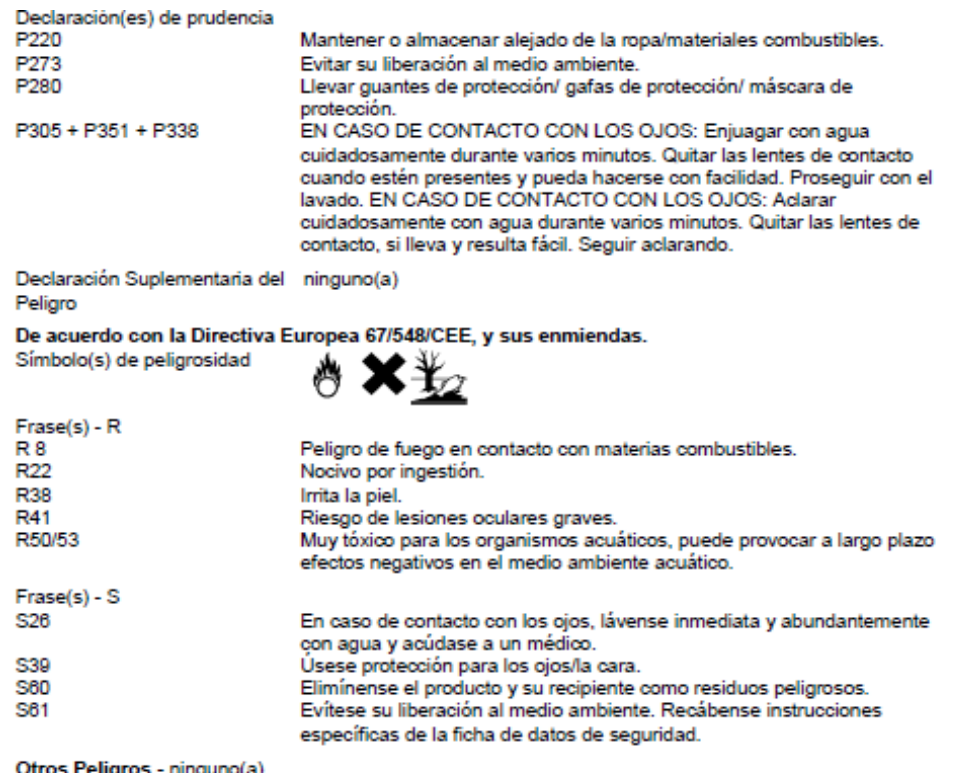

#### 2.3 Otros Peligros - ninguno(a)

#### $3.$ **COMPOSICIÓN/INFORMACIÓN SOBRE LOS COMPONENTES**

#### $3.1$ **Sustancias**

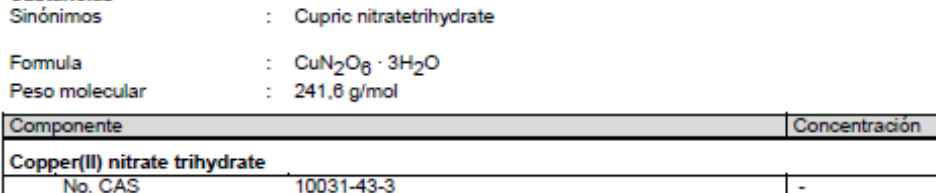

#### **PRIMEROS AUXILIOS** 4.

No. CE

#### 4.1 Descripción de los primeros auxilios

#### Recomendaciones generales

Consultar a un médico. Mostrar esta ficha de seguridad al doctor que esté de servicio.

221-838-5

#### Si es inhalado

Si aspiró, mueva la persona al aire fresco. Si ha parado de respirar, hacer la respiración artificial. Consultar a un médico.

#### En caso de contacto con la piel

Eliminar lavando con jabón y mucha agua. Consultar a un médico.

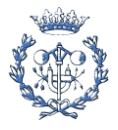

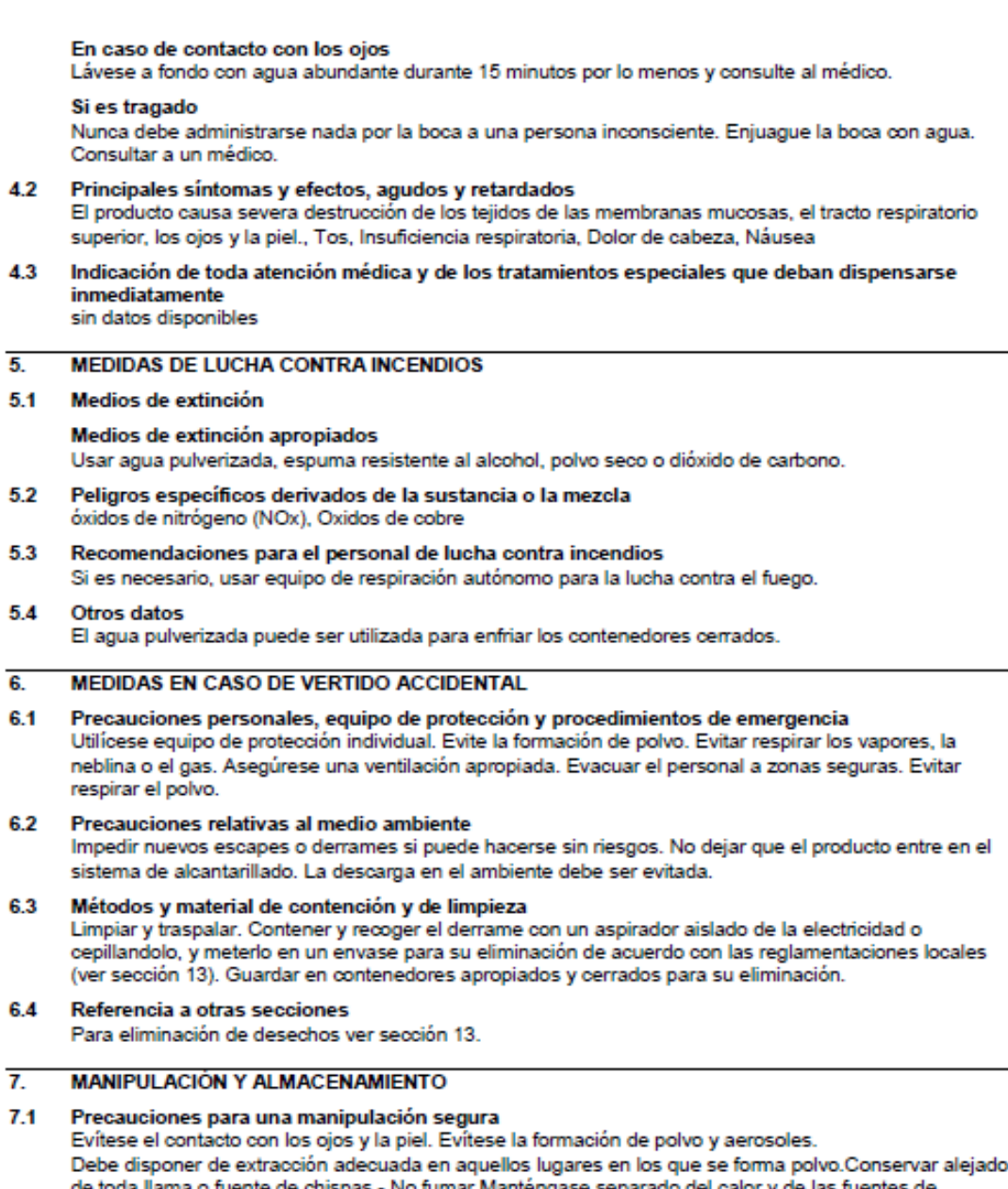

## $\overline{L}$

de toda llama o fuente de chispas - No fumar.Manténgase separado del calor y de las fuentes de<br>ignición.Disposiciones normales de protección preventivas de incendio.

Condiciones de almacenamiento seguro, incluidas posibles incompatibilidades  $7.2$ Almacenar en un lugar fresco. Conservar el envase herméticamente cerrado en un lugar seco y bien ventilado.

higroscópico Sensible al calor. Sensible a la humedad.

7.3 Usos específicos finales sin datos disponibles

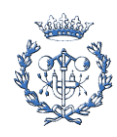

# <span id="page-30-0"></span>**F.2 Nitrato de Cinc**

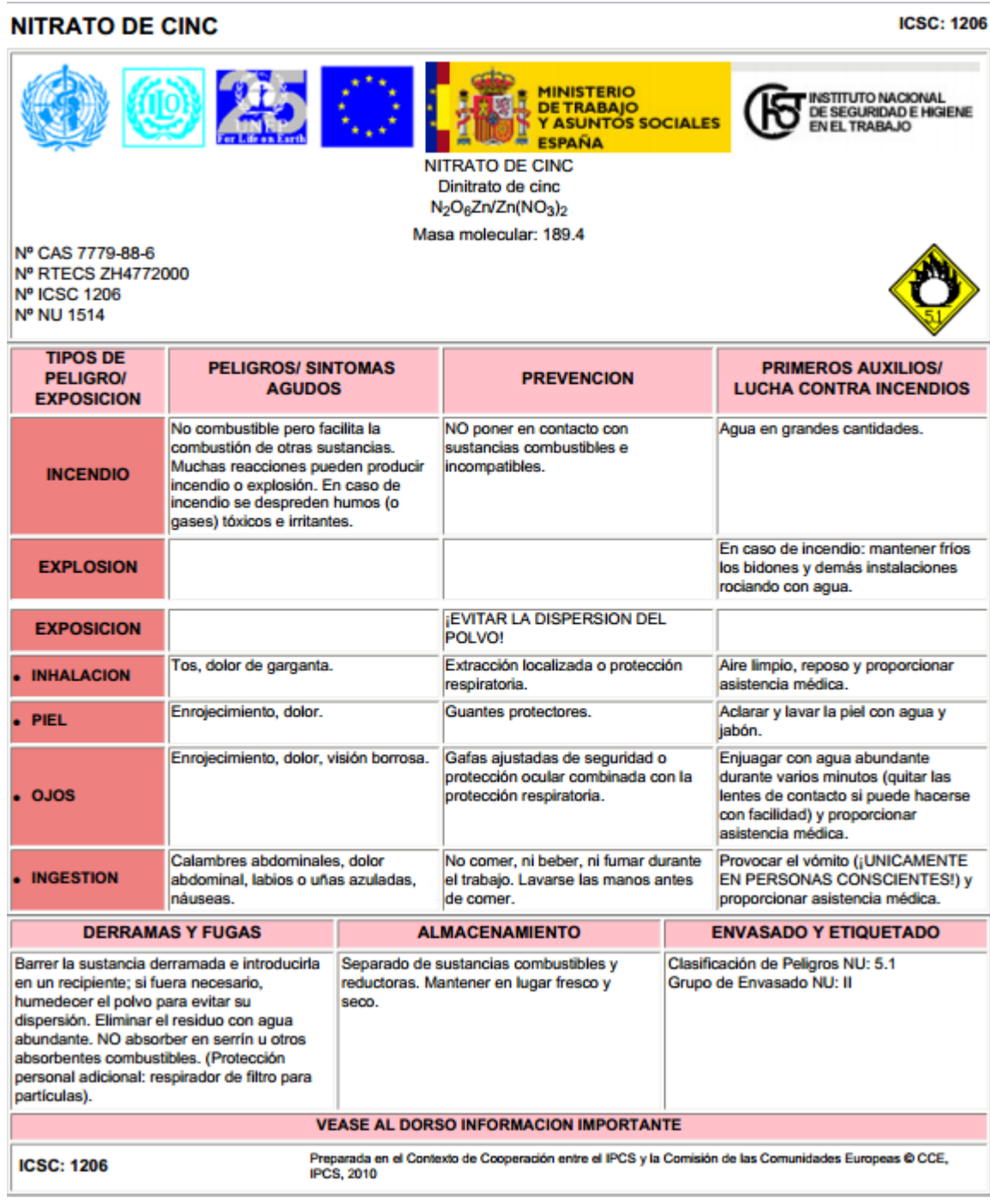

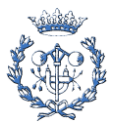

#### **NITRATO DE CINC**

**ICSC: 1206** 

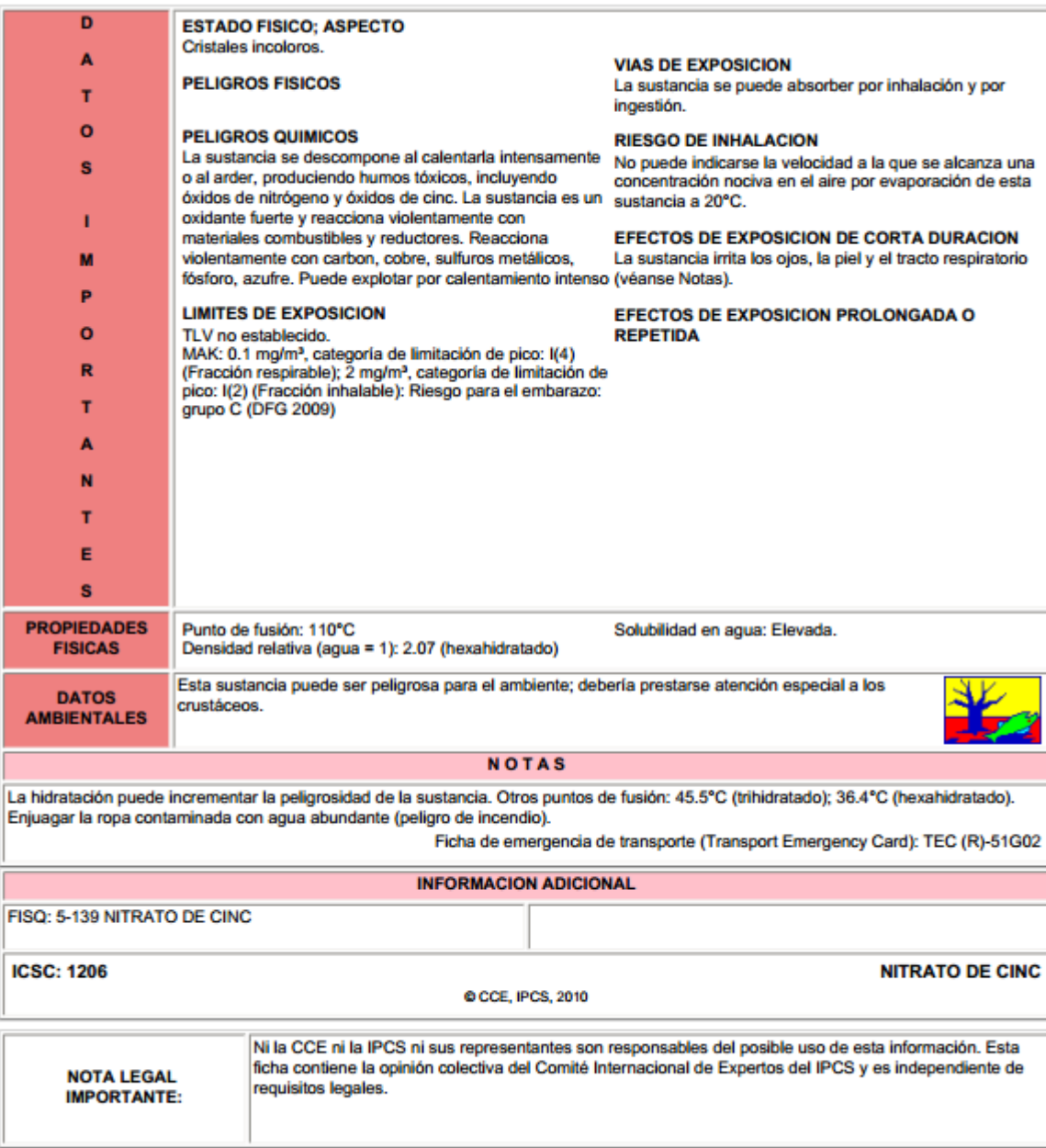

© INSHT

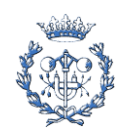

# <span id="page-32-0"></span>**F.3 Nitrato de Plomo (II)**

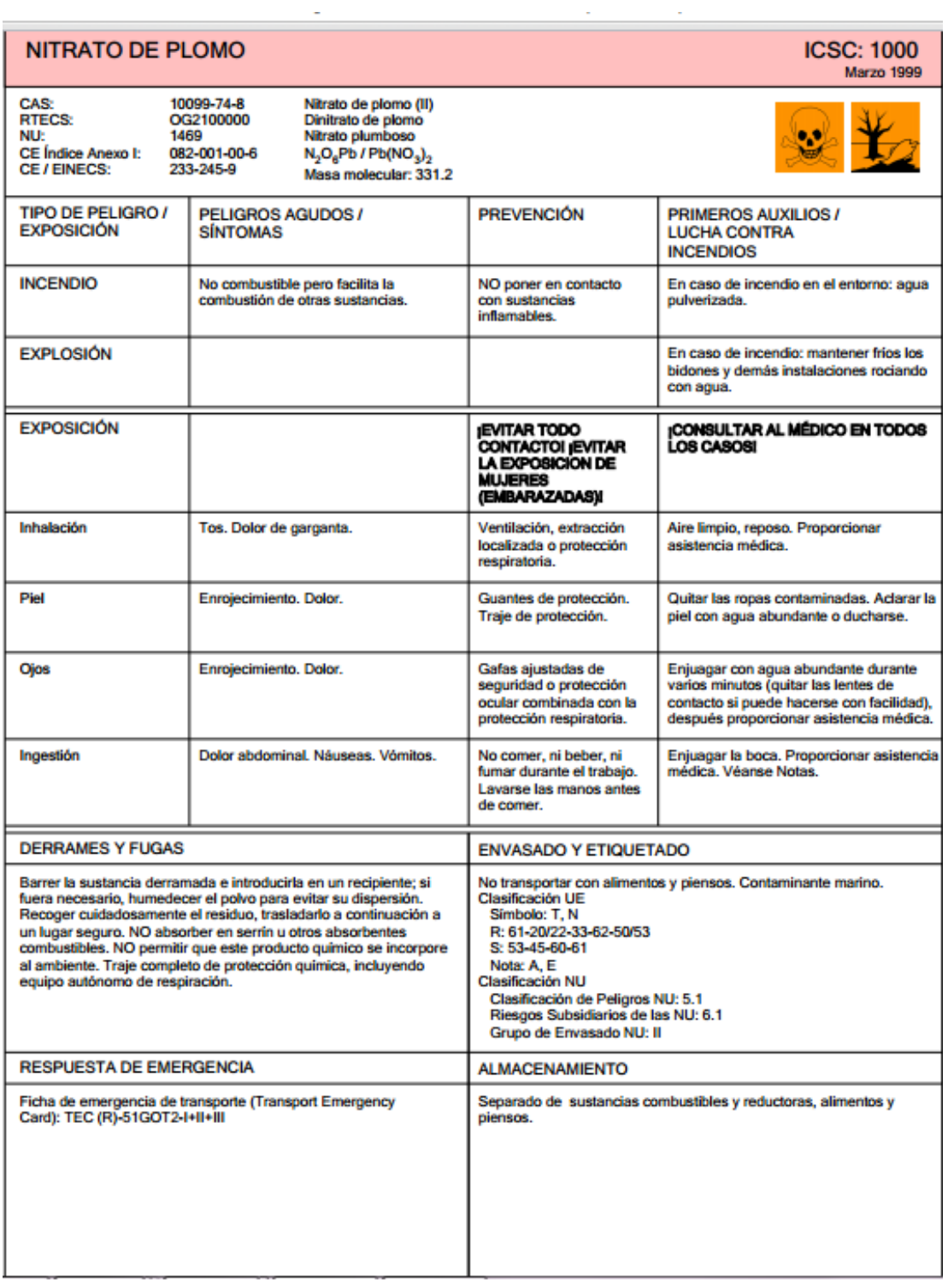

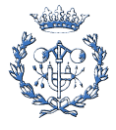

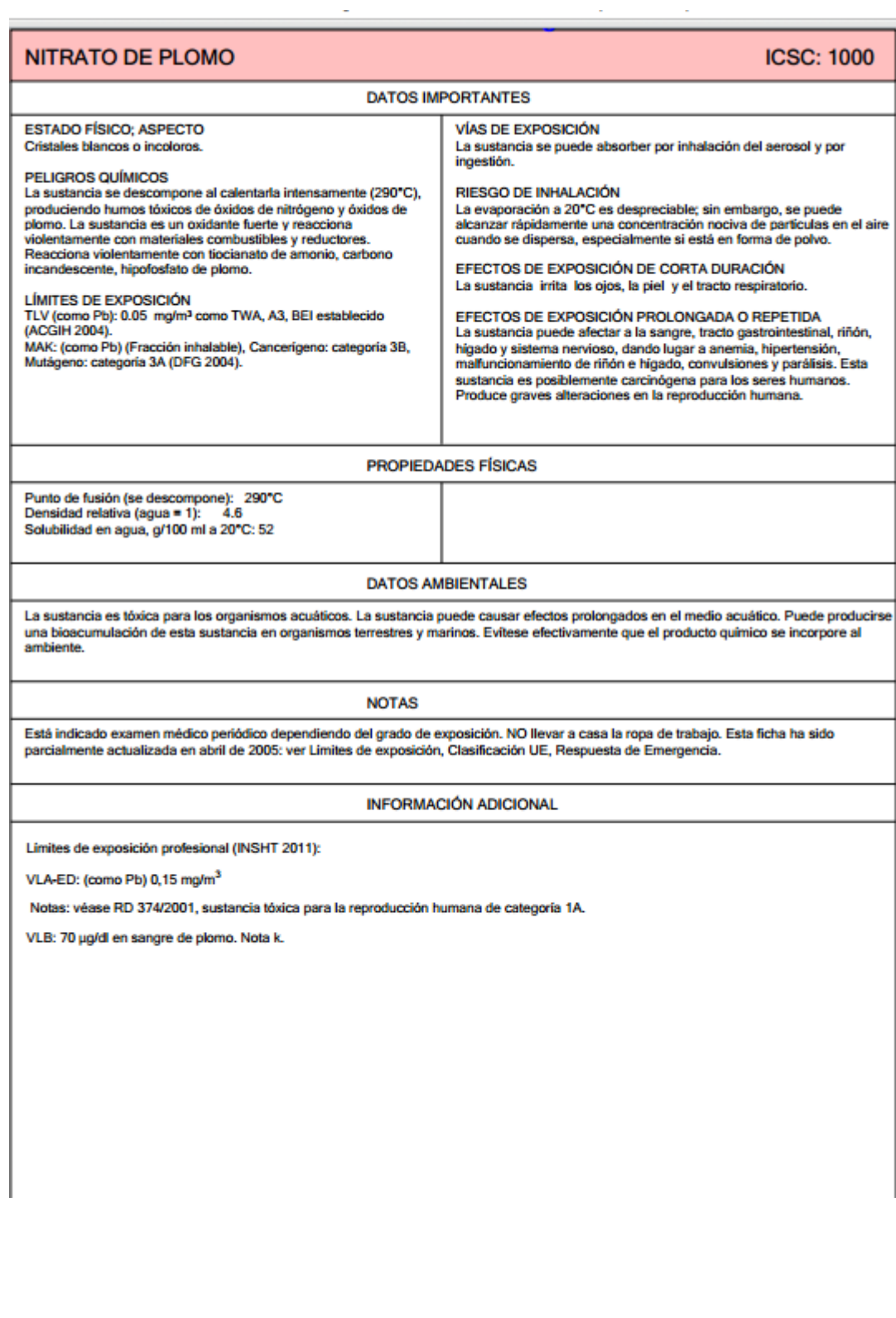

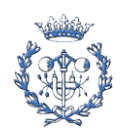

# <span id="page-34-0"></span>**F.4. Nitrato de Calcio (II)**

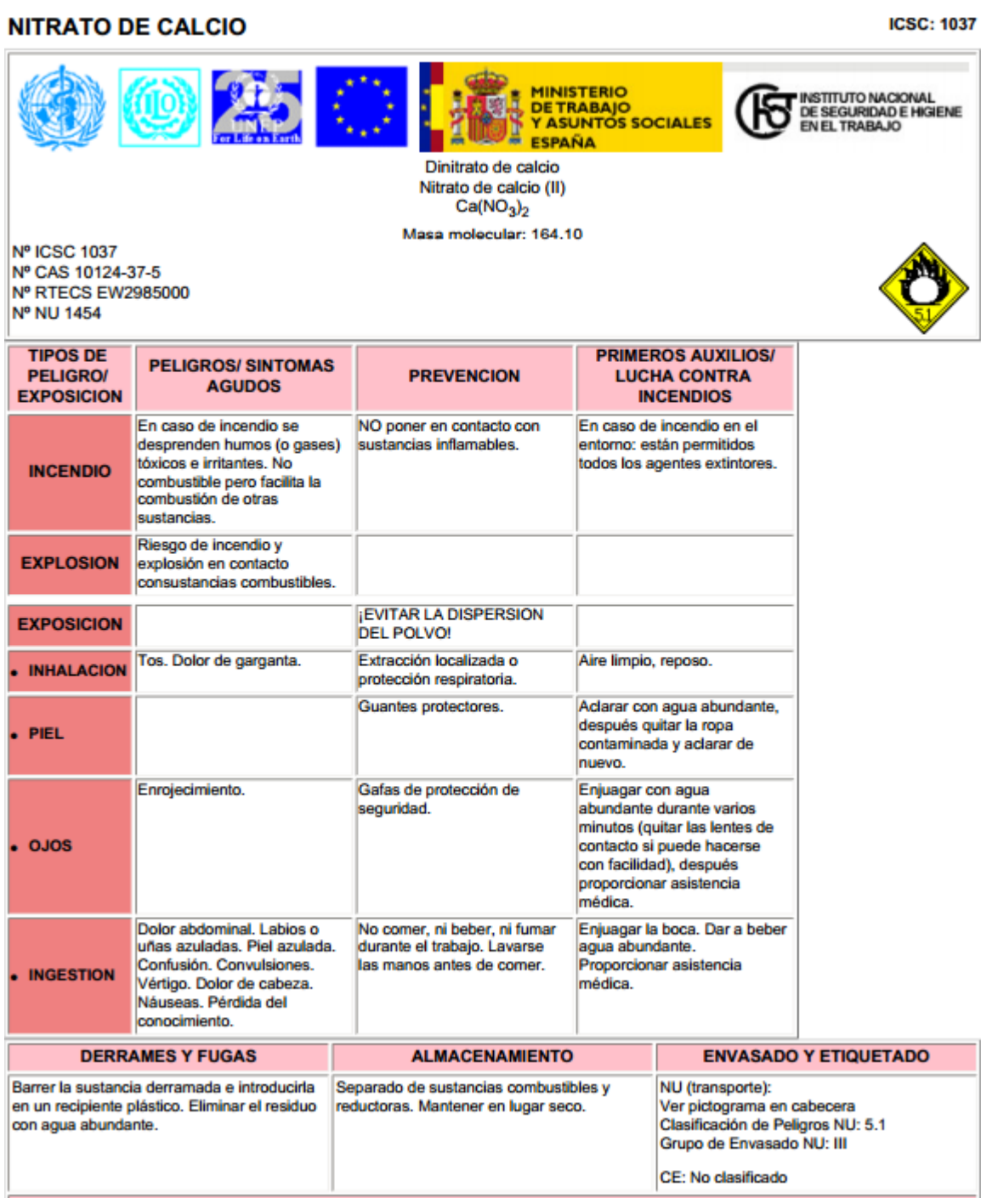

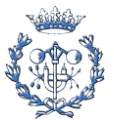

#### **NITRATO DE CALCIO**

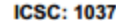

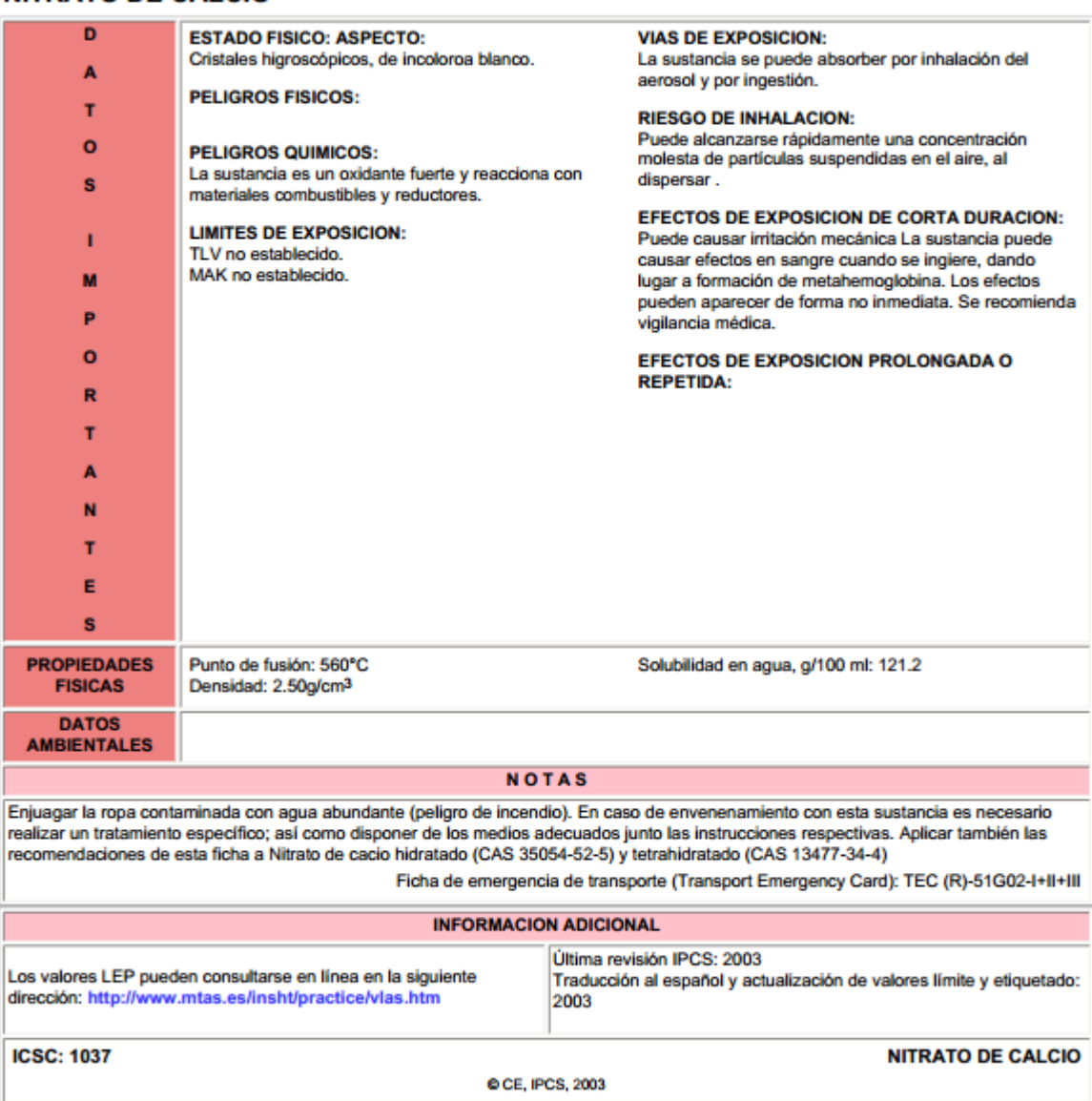

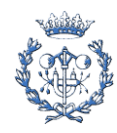

# <span id="page-36-0"></span>**F.5. Nitrato de sodio**

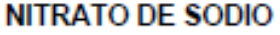

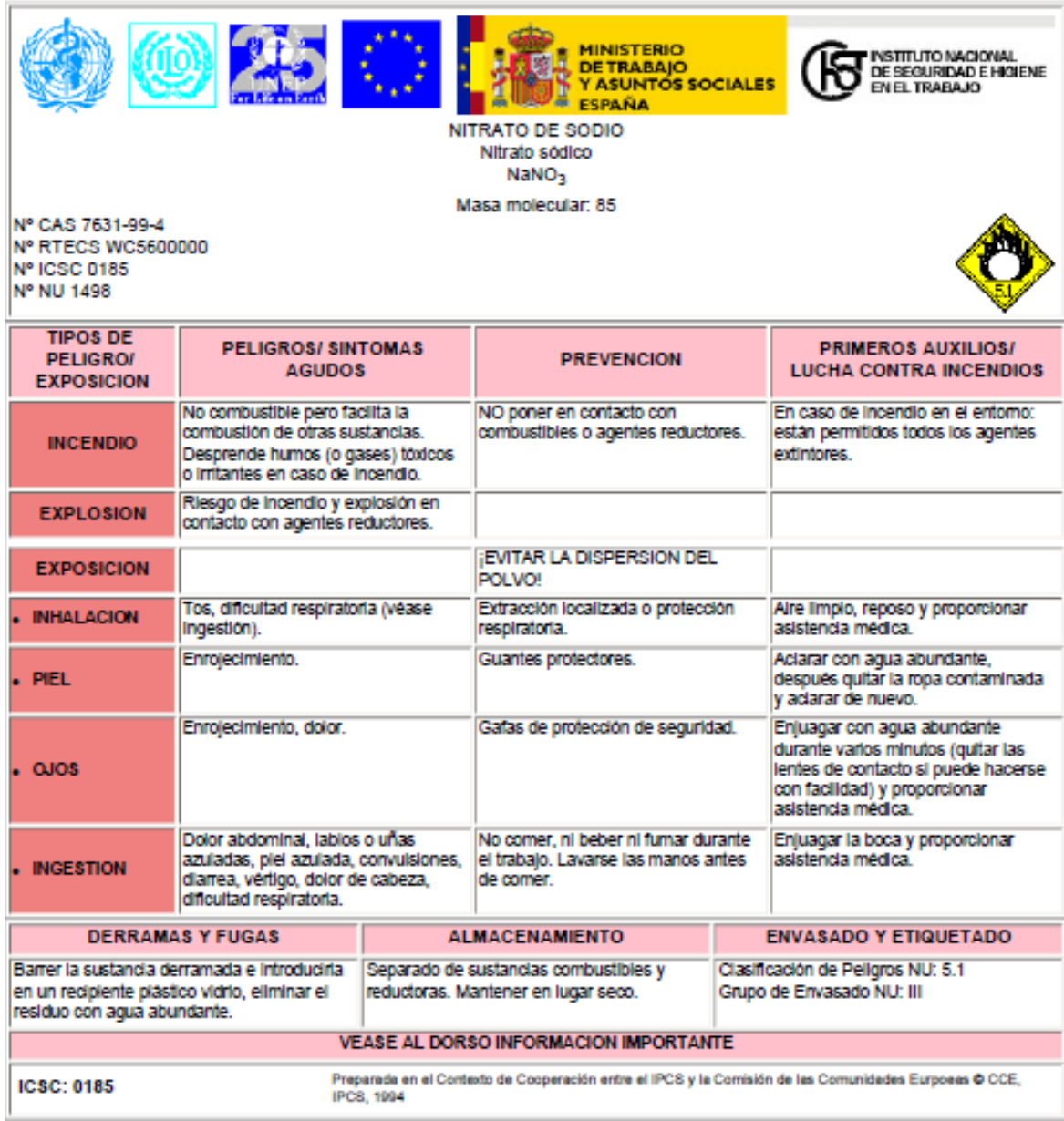

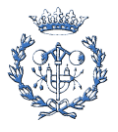

ICSC: 0185

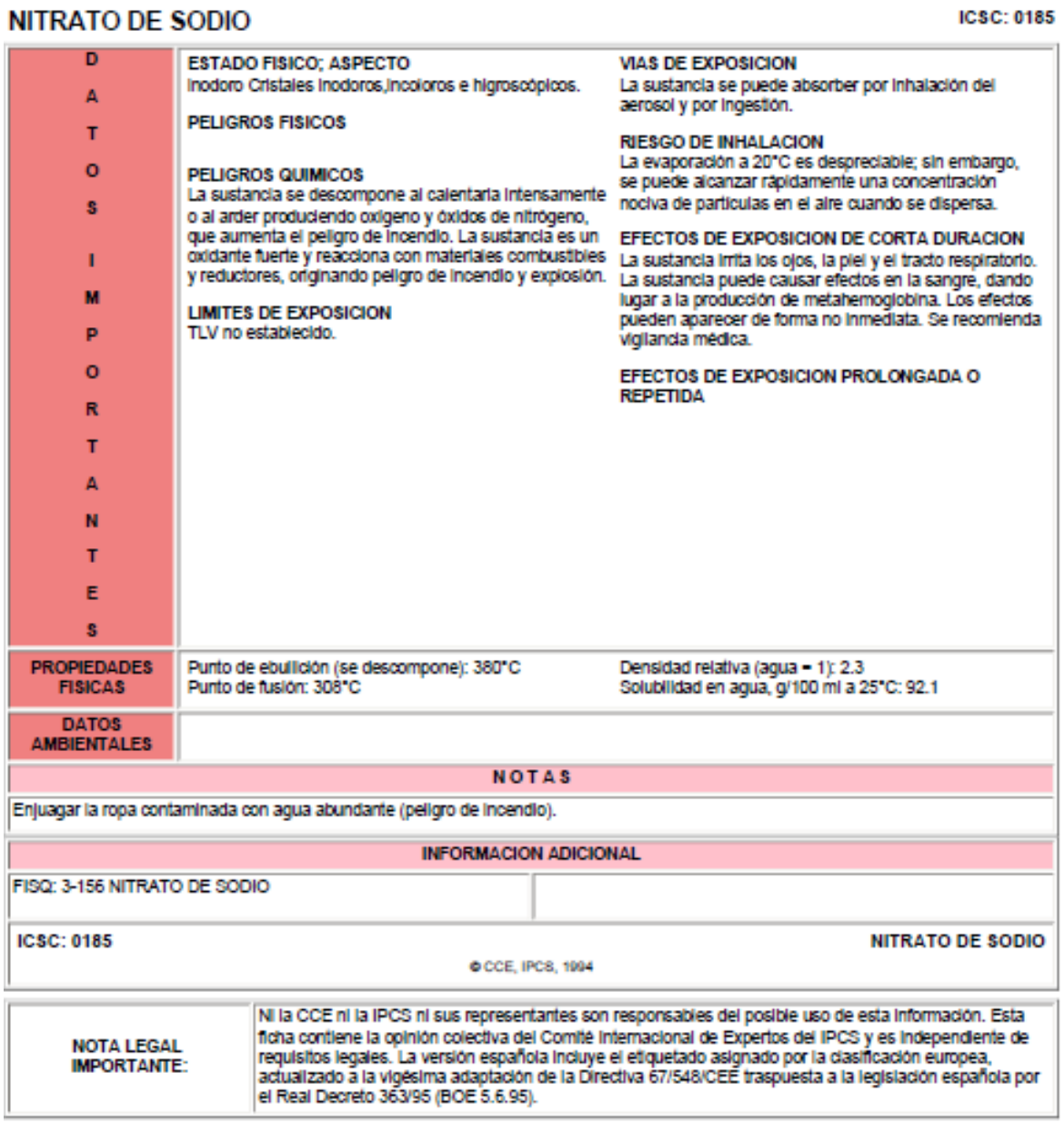

NITRATO DE SODIO

OINSHT

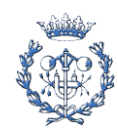

 $\sim$ 

# <span id="page-38-0"></span>**G. Matlab**

En este apartado se expone el programa de Matlab utilizado para preparar los datos y poder introducirlos a la red neuronal artificial de la forma más sencilla posible. Básicamente el programa se le introduce dos archivos de texto, uno con los valores de potencial de todos los sensores y otro indicando la línea base de cada uno de los sensores. El programa se encarga de seleccionar los puntos que conforman un pico y le resta a los puntos de potencial la línea base. Una vez hecho esto realiza la transformada de Fourier de esos puntos y nos devuelve por pantalla los primeros 50 puntos de cada sensor correspondientes a los coeficientes de Fourier de cada uno de ellos.

function pFourier

P=load('archivopotencial.txt');

LB=load('archivolineabase.txt');

N=50;

s=10;

ti=[intervalo de tiempo de pico separado por espacios];

temp=[];

puntos=[];

j=1;

 $i=1$ ;

while j<(size(ti,2))

 $Pi = P(ti(j):ti(j+1),:);$ 

[maxi,tmaxi]=max(Pi);

tmaxi=ti(j)+tmaxi-1;

for k=1:s

Pi=P(ti(j):tmaxi(k),k);

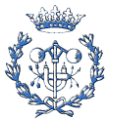

```
[mini,tmini]=min(Pi);
```
minims1(k)=mini;

 $tmin1(k)=ti(j)+tmini-1;$ 

end

minims1;

tmini1;

for k=1:s

Pi2=P(tmaxi(k):ti(j+1),k);

fila=find(Pi2>minims1(k));

fin=fila(end);

mini=Pi2(fin);

```
minims2(k)=mini;
```
tmini2(k)=tmaxi(k)+fin-1;

end

minims2;

tmini2;

for k=1:s

temppuntos=P(tmini1(k):tmini2(k),k);

temppuntos=temppuntos-LB(k);

temp{i,k}=temppuntos;

end

tmini1=[];

tmini2=[];

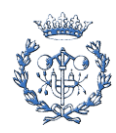

Desarrollo y optimización de lenguas electrónicas para la monitorización de procesos de biosorción de metales pesados en raspo de uva Pág. 41

 $j=j+2;$  $i=i+1;$  end puntos=temp; for i=1:size(puntos,1) for k=1:s temp=puntos{i,k}; Fourier=fft(temp); Fourier=abs(real(Fourier)); Ft{i,k}=Fourier; end end temp=[]; NF=[]; for  $i=1$ :size( $Ft,1$ ) for k=1:s A=Ft{i,k}; for  $I=1:size(A,1)$  $Ai(I)=I;$ end A=A'; A=[A;Ai];  $A=A(:,1:N);$ 

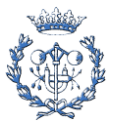

temp=[temp,A];

Ai=[];

end

NF=[NF;temp];

temp=[];

end

saveP=puntos{1,1};

save ('-ascii','coeficientesdefourier.txt', 'NF');

end

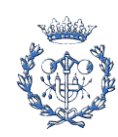

# <span id="page-42-0"></span>**H. Bibliografía**

[1] **Morton R.W., Chung J.K.** *Anal. Biochem.* 157 (1986) 345-352.

[2] **Kojima R., Kamata S.** *Anal. Sci.* 10 (1994) 409-412.

[3] **Malinowska E.** *Anal. Chim. Act.* 298 (1994) 253-258.

[4] **Xu D., Katsu T.** *Tetrabenzyl pyrophosphate as a new class of neutral carrier responsive to lead ion.* Talanta 51 (2000) 365-371.

[5] Fichas de seguridad de los elementos. En línea 07.04.2012. [http://www.insht.es/portal/site/Insht/menuitem.a82abc159115c8090128ca10060961ca/?vgn](http://www.insht.es/portal/site/Insht/menuitem.a82abc159115c8090128ca10060961ca/?vgnextoid=4458908b51593110VgnVCM100000dc0ca8c0RCRD) [extoid=4458908b51593110VgnVCM100000dc0ca8c0RCRD](http://www.insht.es/portal/site/Insht/menuitem.a82abc159115c8090128ca10060961ca/?vgnextoid=4458908b51593110VgnVCM100000dc0ca8c0RCRD)

[6] Ficha de seguridad del nitrato de cobre trihidratado. En línea 30.05.2012. [http://www.sigmaaldrich.com/MSDS/MSDS/DisplayMSDSPage.do?country=ES&language=](http://www.sigmaaldrich.com/MSDS/MSDS/DisplayMSDSPage.do?country=ES&language=es&productNumber=61194&brand=SIAL&PageToGoToURL=http%3A%2F%2Fwww.sigmaaldrich.com%2Fcatalog%2Fproduct%2Fsial%2F61194%3Flang%3Des) [es&productNumber=61194&brand=SIAL&PageToGoToURL=http%3A%2F%2Fwww.sigma](http://www.sigmaaldrich.com/MSDS/MSDS/DisplayMSDSPage.do?country=ES&language=es&productNumber=61194&brand=SIAL&PageToGoToURL=http%3A%2F%2Fwww.sigmaaldrich.com%2Fcatalog%2Fproduct%2Fsial%2F61194%3Flang%3Des) [aldrich.com%2Fcatalog%2Fproduct%2Fsial%2F61194%3Flang%3Des](http://www.sigmaaldrich.com/MSDS/MSDS/DisplayMSDSPage.do?country=ES&language=es&productNumber=61194&brand=SIAL&PageToGoToURL=http%3A%2F%2Fwww.sigmaaldrich.com%2Fcatalog%2Fproduct%2Fsial%2F61194%3Flang%3Des)

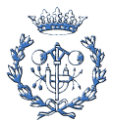